# **Elemente der "Digitalen Grundbildung" im Mathematikunterricht umsetzen**

Mag. Katharina Sator, MSc Mag. Michaela Zillner

13. Februar 2020

# Was muss ich leisten?

Gesetzliche Grundlagen

## Gesetzliche Grundlagen

- ๏ DGB als verbindliche Übung in allen Schulen der Sekundarstufe 1 seit Herbst 2018
- ๏ Lehrplan: [DiGB\\_Lehrplan.docx](DiGB_Lehrplan.docx)
- ๏ Schulautonome Entscheidungen
	- ๏ Aufteilung der Kompetenzen auf die unterschiedlichen Jahrgänge
	- ๏ Umfang (64 bis 128 Unterrichtseinheiten)
	- ๏ Unterrichtsform (eigener Gegenstand vs. integrativ)

#### Umsetzung in der Praxis

- ๏ DGB integriert in Pflichtgegenstände
- ๏ Informatik-Vertiefungen
	- ๏ 1. Klasse: CTX
	- ๏ 2. Klasse: Mathematik
	- ๏ 3. Klasse: Deutsch
	- ๏ 4. Klasse: Bildnerische Erziehung

#### Umsetzung in der Praxis

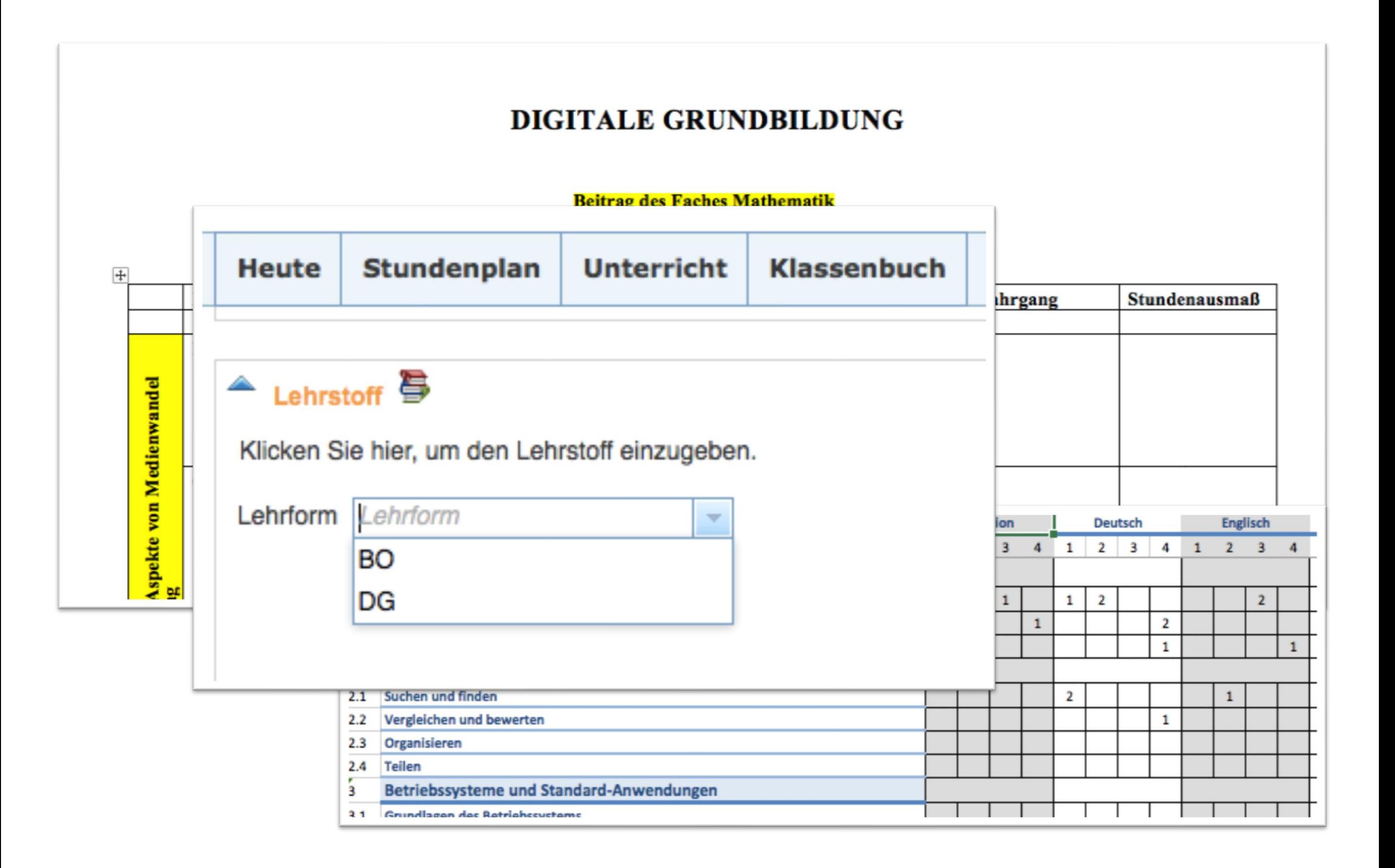

# Was kann ich leisten?

Beispiele aus der Unterrichtspraxis

#### **ARBEITEN MIT EINER TABELLENKALKULATION**

In ein Tabellenkalkulationsprogramm können Daten wie in jeder anderen Tabelle auch dargestellt werden. Der Vorteil an solchen Programmen ist, dass in diesen sehr viele Daten gleichzeitig gespeichert und weiterverarbeitet werden können. So ist es beispielsweise sehr einfach aus den in der Tabelle eingetragenen Werten Diagramme zu erstellen.

#### Aufbau:

Jedes Arbeitsblatt ist in Spalten und Zeilen unterteilt.

- $\Box$  Die Spalten werden mit A, B, C, ... bezeichnet.
- $\Box$  Die Zeilen sind nummeriert: 1, 2, 3, ...

Die einzelnen Kästchen nennt man Zellen. Jede dieser Zellen hat einen Namen, der sich aus dem Namen der Spalte sowie der Zeilennummer zusammensetzt. In der Abbildung ist gerade die Zelle C2 markiert.

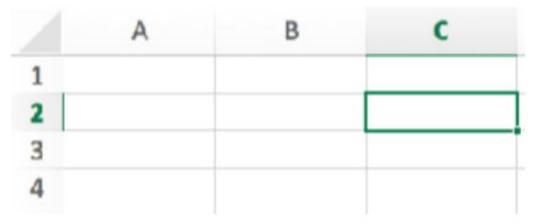

In jede Zelle kannst du entweder Texte oder Zahlenwerte eintragen und diese passend formatieren.

Wie das formatieren von Zellen funktioniert, wird im folgenden Video erklärt: https://www.youtube.com/watch?v=fPJ0i5TTiM4

#### Aufgabe 1:

Gib die in der Abbildung eingetragenen Werte in deinem Tabellenkalkulationsprogramm ein und formatiere die Zellen genau wie in der Abbildung dargestellt.

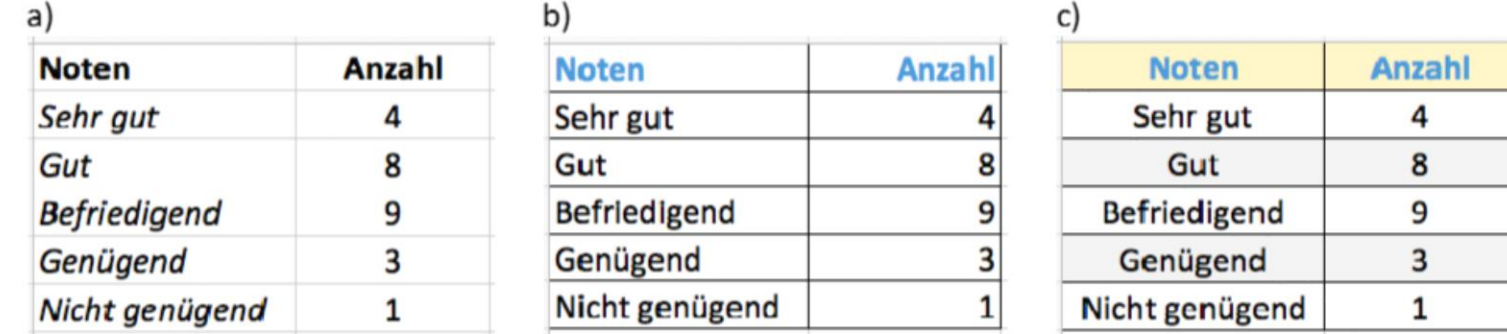

#### Aufgabe 2:

Erhebt in eurer Klasse, wie viele Haustiere jeder bzw. jede von euch besitzt und tragt die Daten in eine Tabelle ein. Formatiert die Tabelle übersichtlich und speichert sie ab!

Einsatzmöglichkeiten von Tabellenkalkulation im Bereich der Statistik (Auszug aus dem Lehrplan):

๏ 1. Klasse:

Tabellen und graphische Darstellungen zum Erfassen von Datenmengen verwenden können.

- ๏ 2. Klasse:
	- relative Häufigkeiten ermitteln können
	- entsprechende graphische Darstellungen lesen, anfertigen und kritisch betrachten können.
- ๏ 3. Klasse:

Untersuchen und Darstellen von Datenmengen.

๏ 4. Klasse:

Untersuchen und Darstellen von Datenmengen unter Verwendung statistischer Kennzahlen (z. B. Mittelwert, Median, Quartil, relative Häufigkeit, Streudiagramm).

Digitalisierung im arbeiten Alltag Suchen und Finden Vergleichen und Bewerten produzierenOrganisieren Textverarbeitung Präsentationssoftware Tabellenkalkulation Mit Algorithmen Digitale Medien

#### Lehrplan DGB

- ๏ Digitalisierung im Alltag
	- ๏ Nutzung digitaler Geräte im Alltag
	- ๏ Medienerfahrungen reflektieren
- ๏ Chancen und Grenzen der Digitalisierung
- ๏ Gesundheit und Wohlbefinden

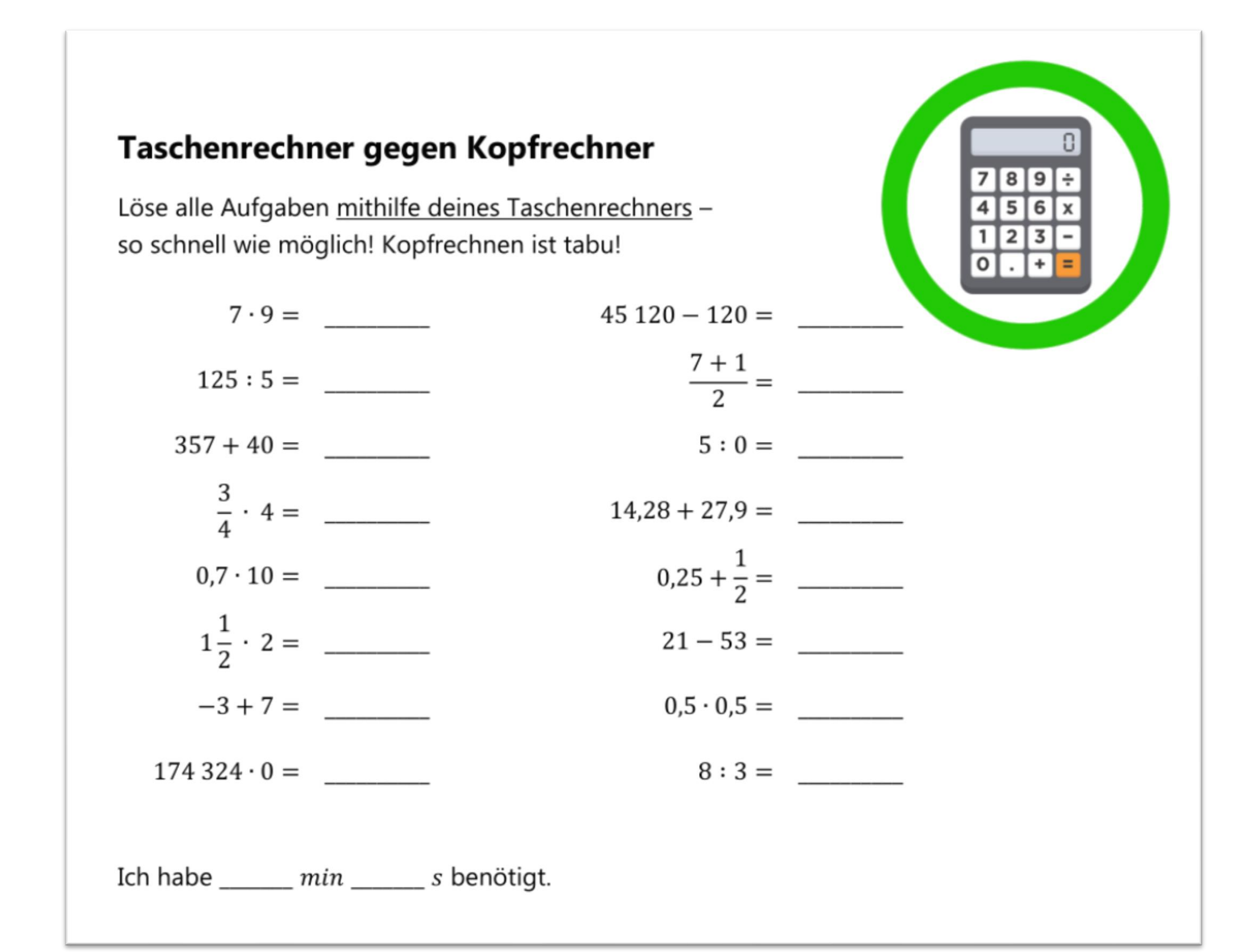

Gesellschaftliche Aspekte der Digitalisierung 1. Gesellschaftliche Aspekte der Digitalisierung  $\dot{+}$ 

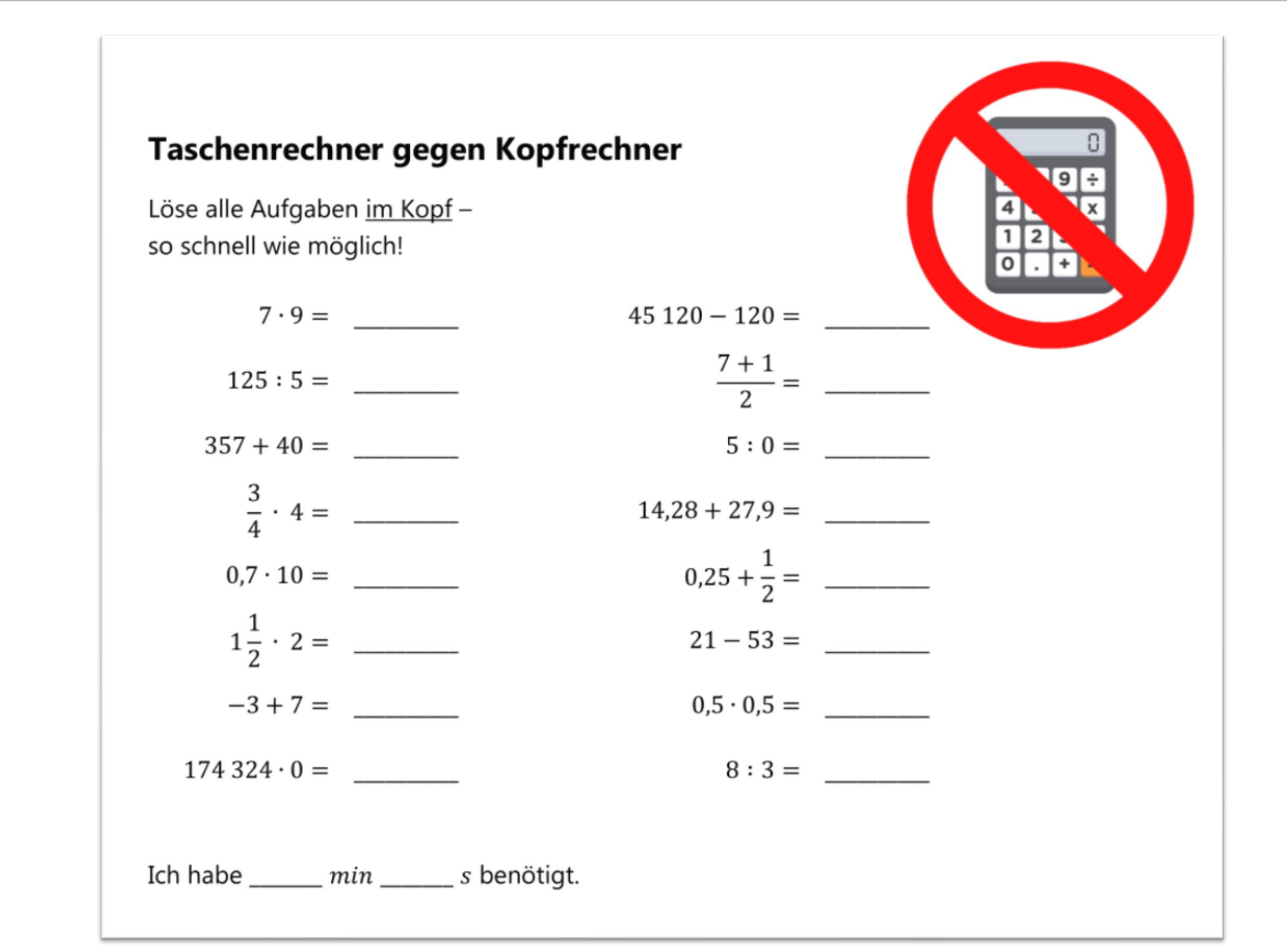

Gesellschaftliche Aspekte der Digitalisierung 1. Gesellschaftliche Aspekte der Digitalisierung  $\dot{ }$ 

#### Medienerfahrung reflektieren

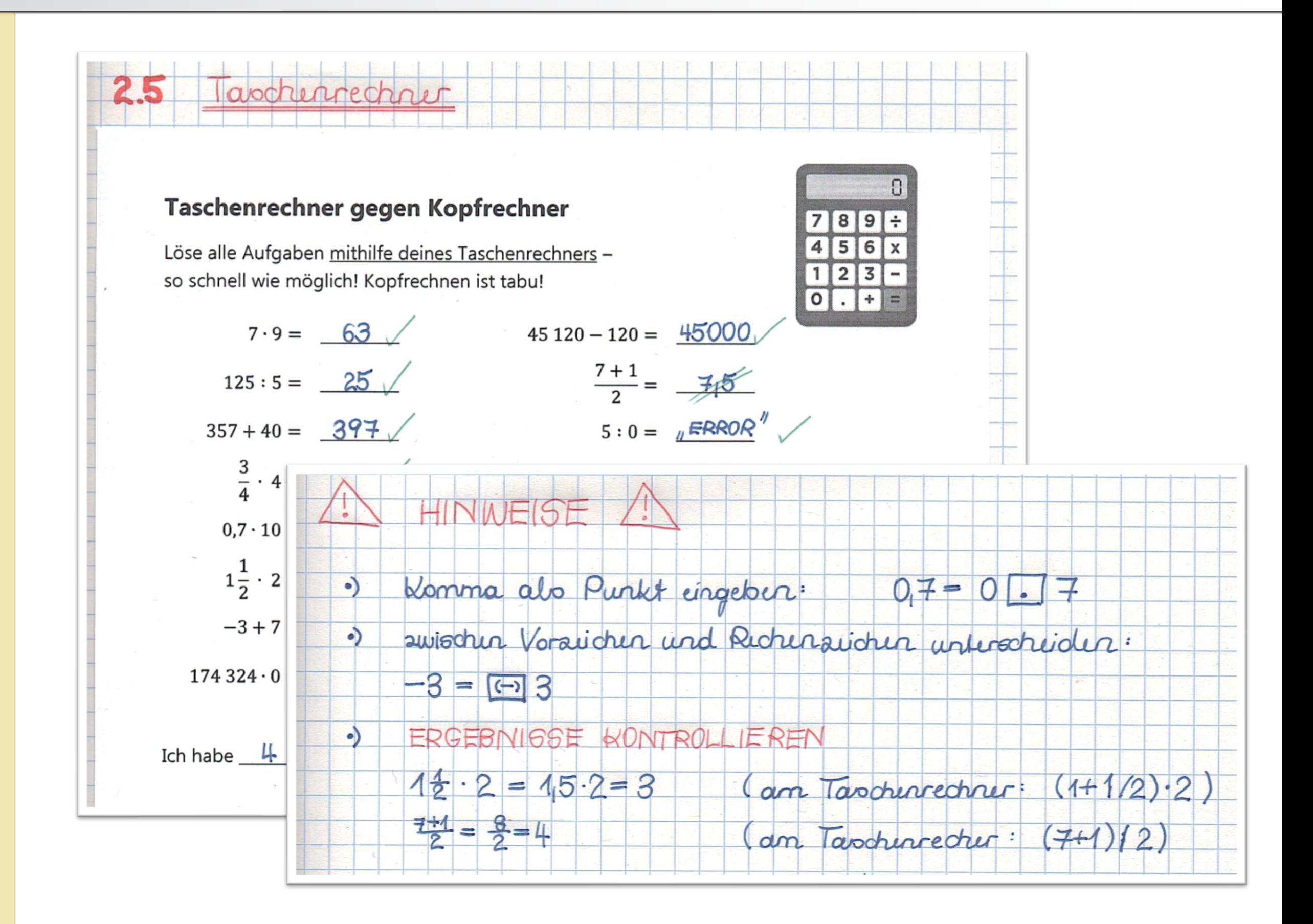

#### Medienerfahrung reflektieren

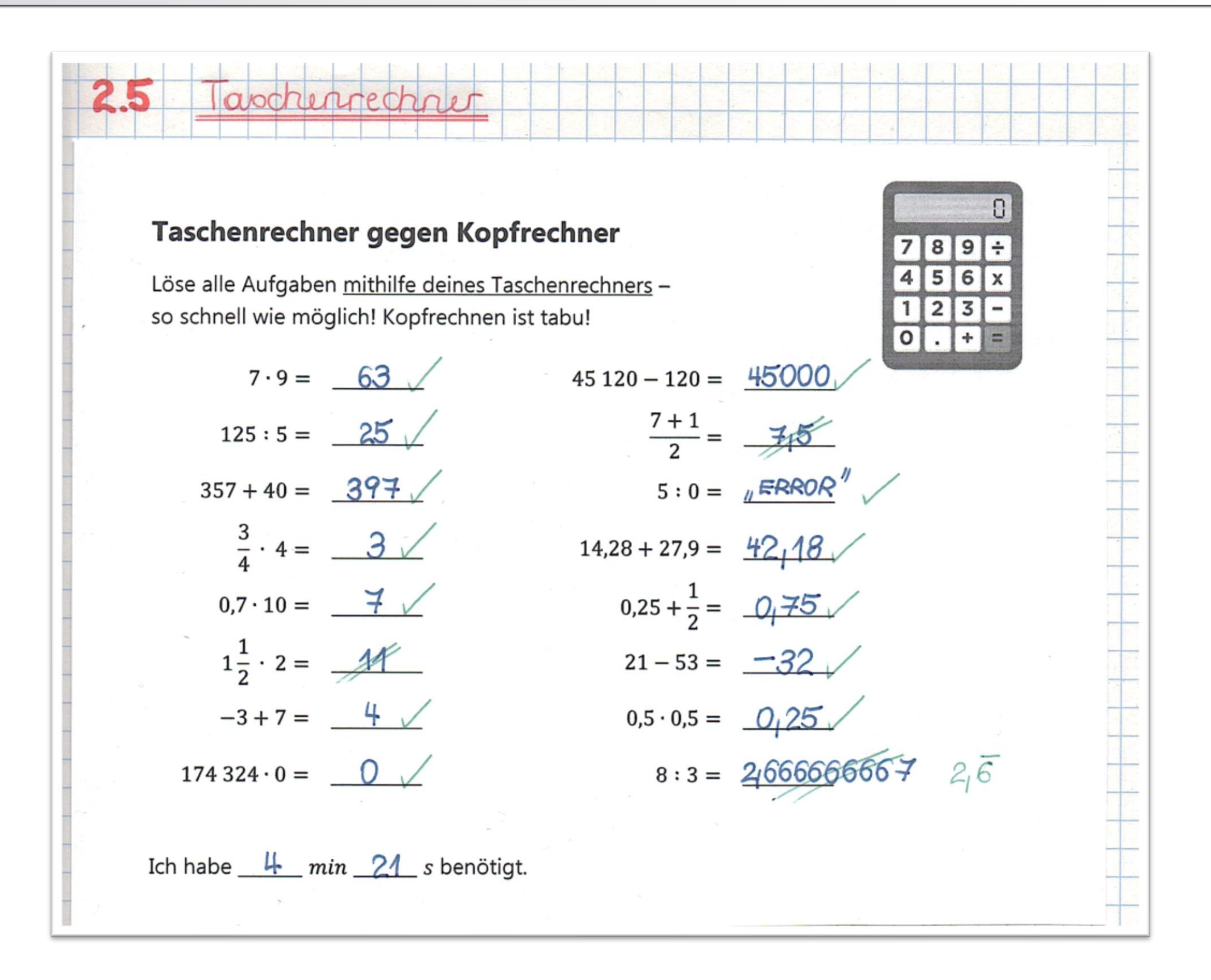

Gesellschaftliche Aspekte der Digitalisierung 1. Gesellschaftliche Aspekte der Digitalisierung  $\div$ 

- ๏ Taschenrechner
- ๏ Smartphone, Tablet
	- ๏ Rechner
	- ๏ Apps
	- ๏ GIFs und Videos
- ๏ Laptop, PC

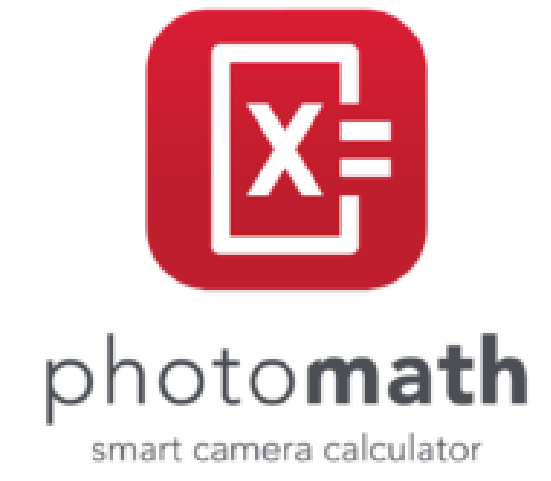

# GegGebra  $\vert x = \vert$

๏ Smartphone als Taschenrechner – GeoGebra Apps mit Prüfungsmodus

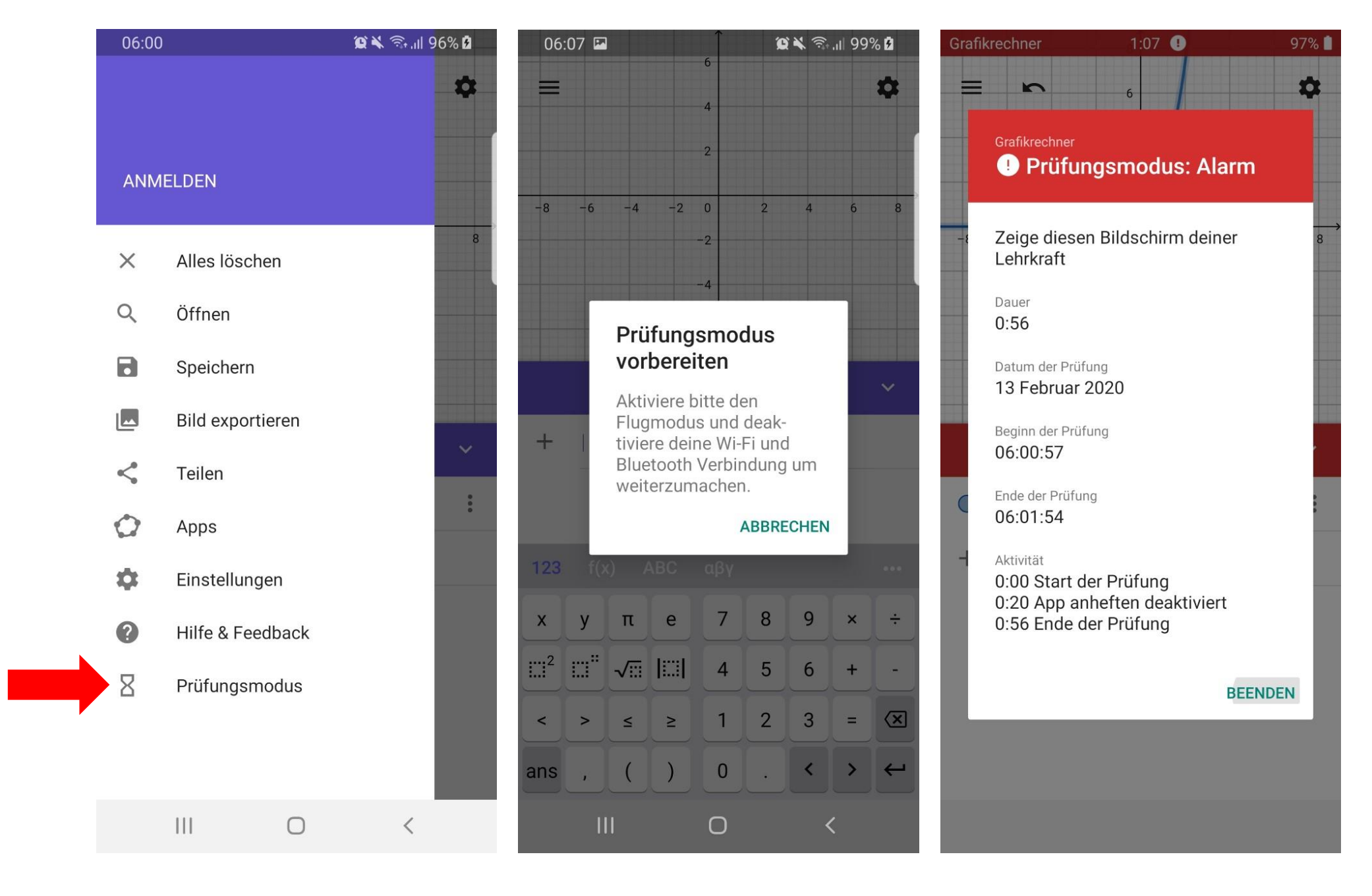

Gesellschaftliche Aspekte der Digitalisierung 1. Gesellschaftliche Aspekte der Digitalisierung  $\dot{+}$ 

#### ๏ Photomath

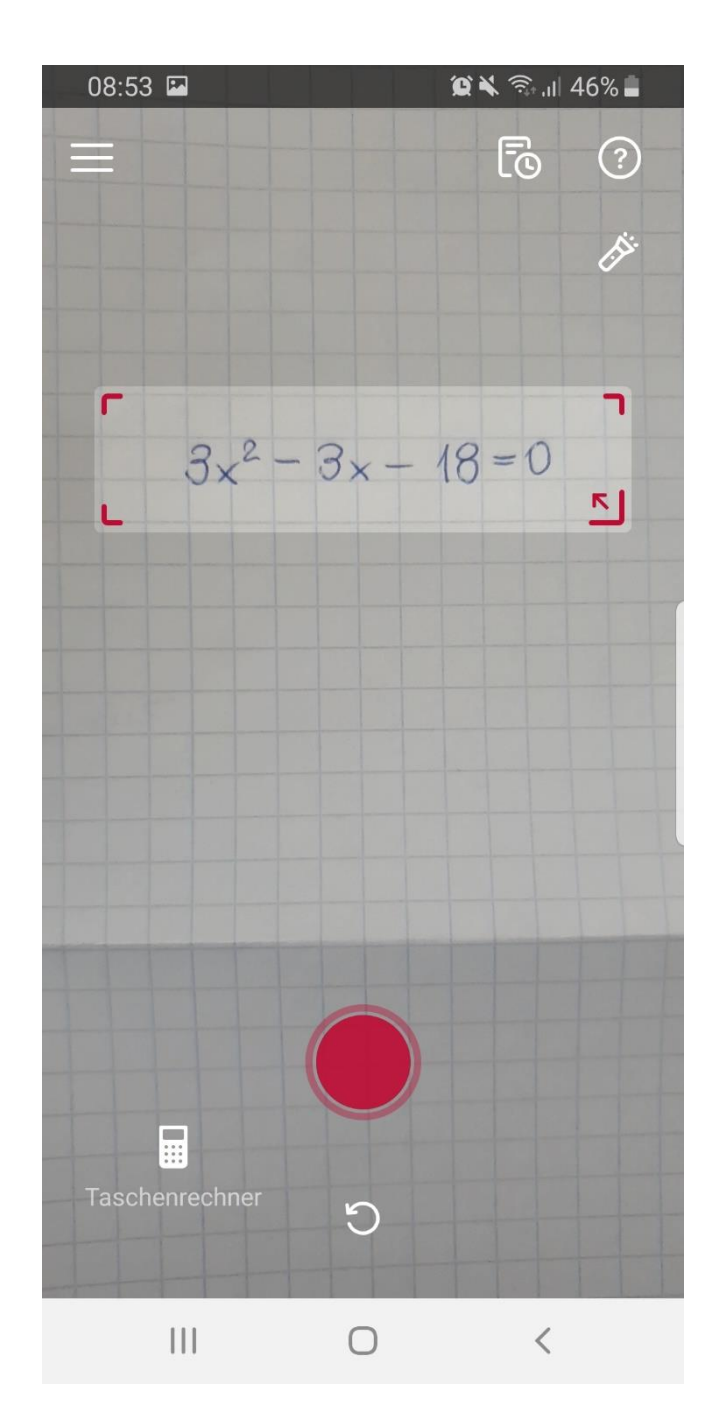

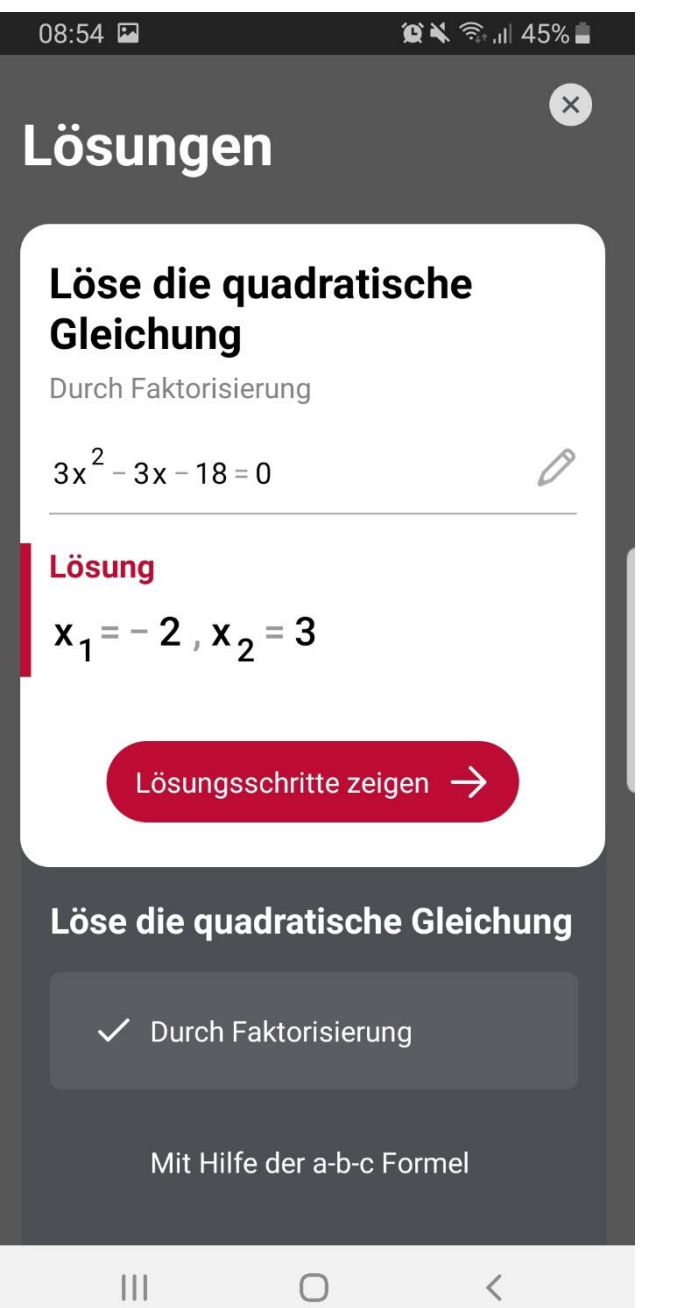

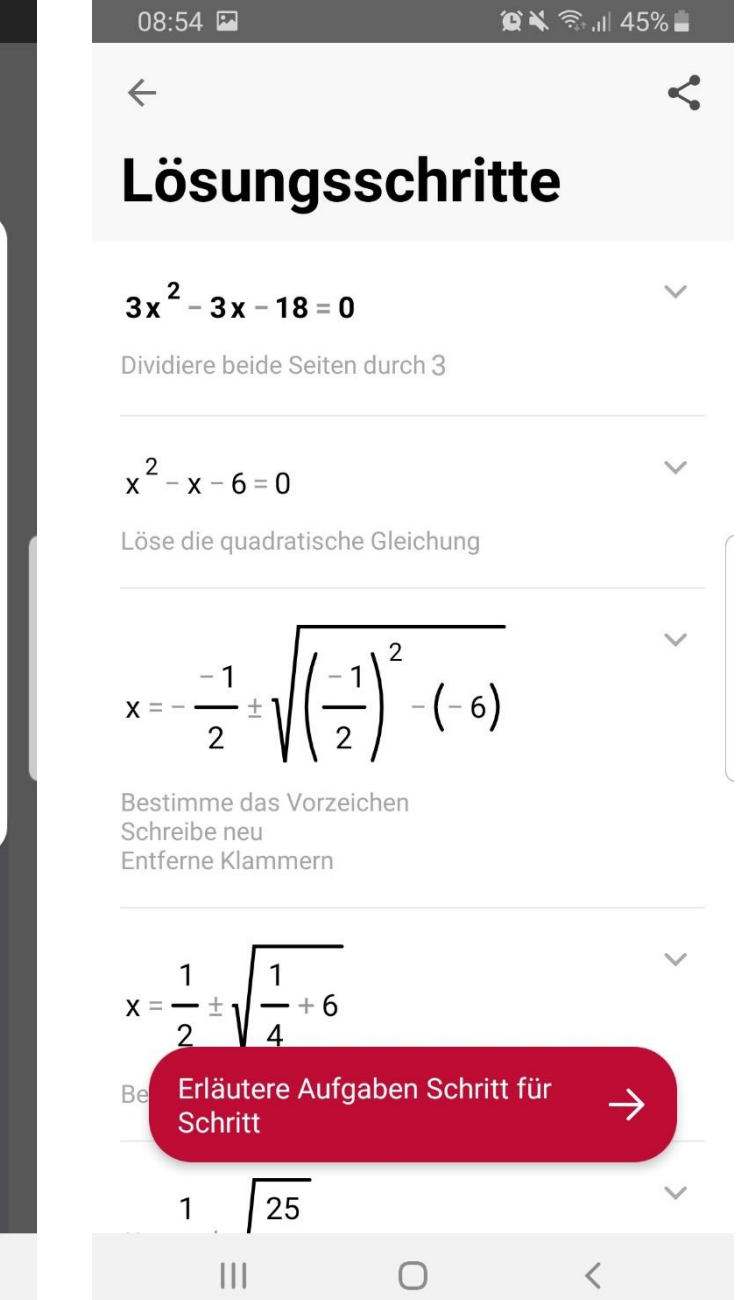

1. Gesellschaftliche Aspekte der Digitalisierung 1. Gesellschaftliche Aspekte der Digitalisierung

#### ๏ GeoGebra 3D Grafikrechner

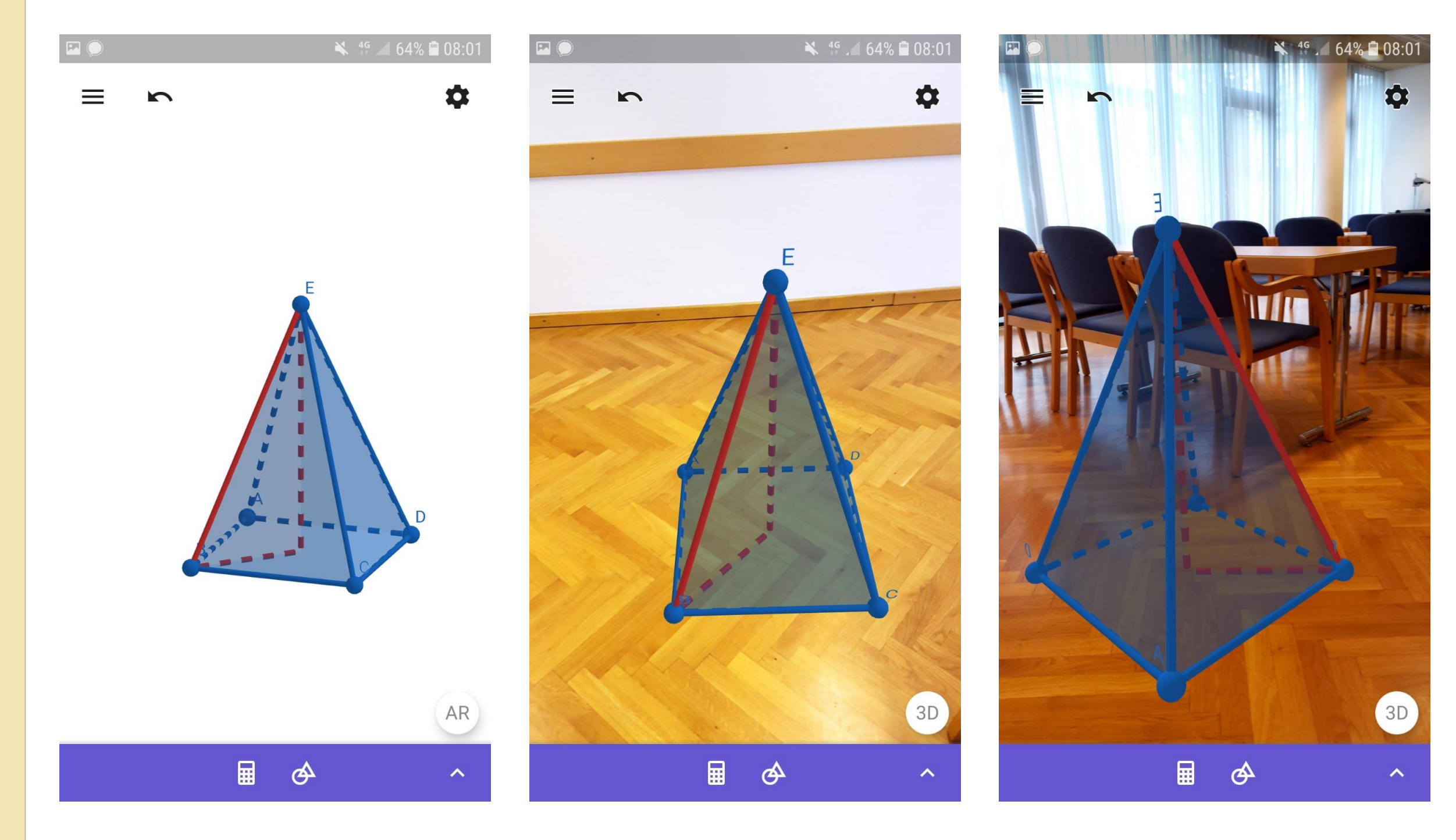

๏ Verwenden von animierten Bildern und GIFs: Pythagoras

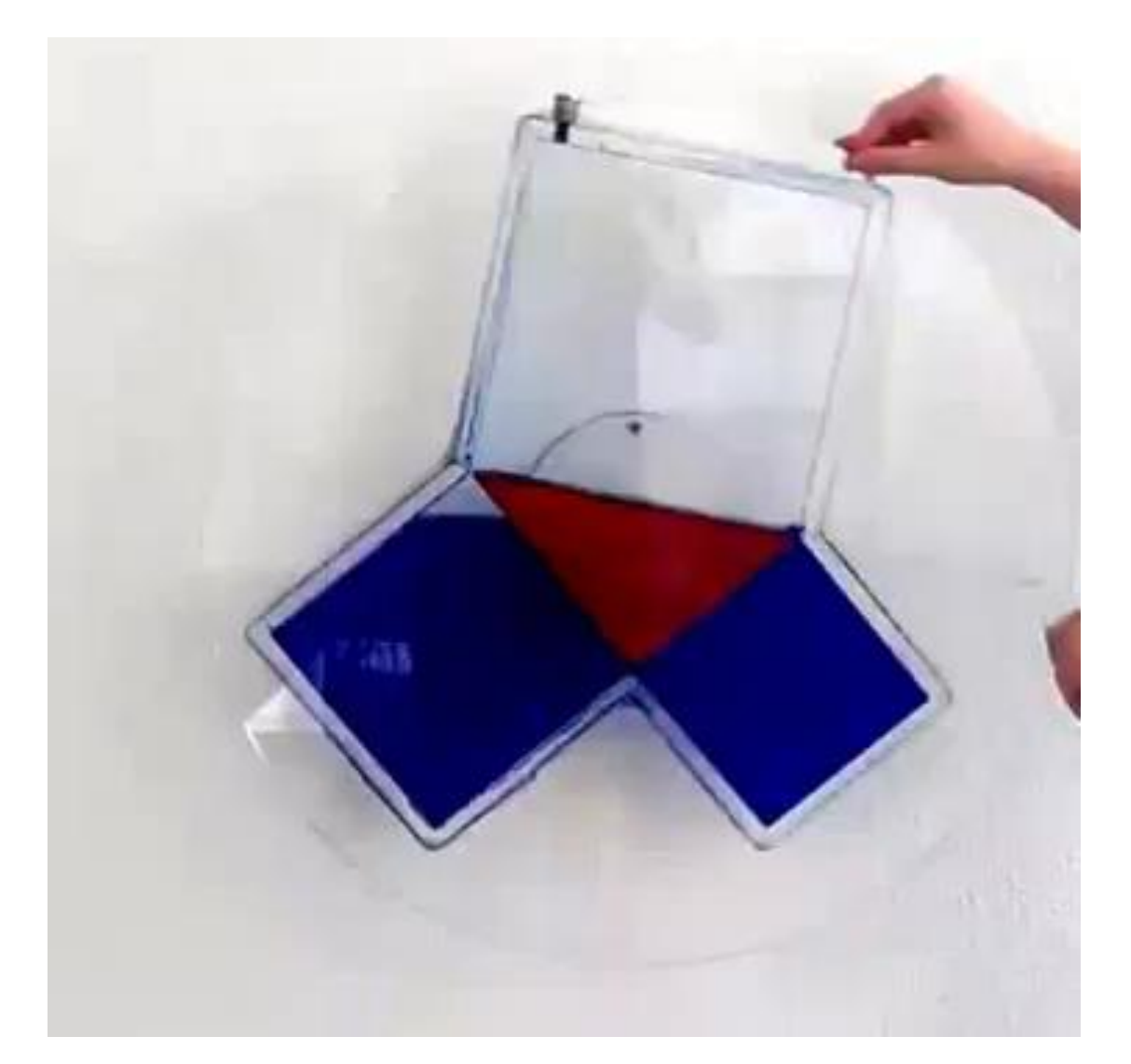

[https://www.youtube.com/watch?time\\_continue=2&v](https://www.youtube.com/watch?time_continue=2&v=CAkMUdeB06o&feature=emb_logo) =CAkMUdeB06o&feature=emb\_logo

๏ Visualisierungen zum Kreis

Umfang:

[https://www.geogebra.org/m/ZhUrGBqm/autocheck#m](https://www.geogebra.org/m/ZhUrGBqm/autocheck#material/nvxZDx9b)

aterial/nvxZDx9b

Flächeninhalt:

[https://www.geogebra.org/m/ZhUrGBqm#material/rnp](https://www.geogebra.org/m/ZhUrGBqm#material/rnp6jA8y) 6jA8y

๏ Arbeiten mit einem GeoGebra-Book

[www.geogebra.org/m/qusqujxw](http://www.geogebra.org/m/qusqujxw)

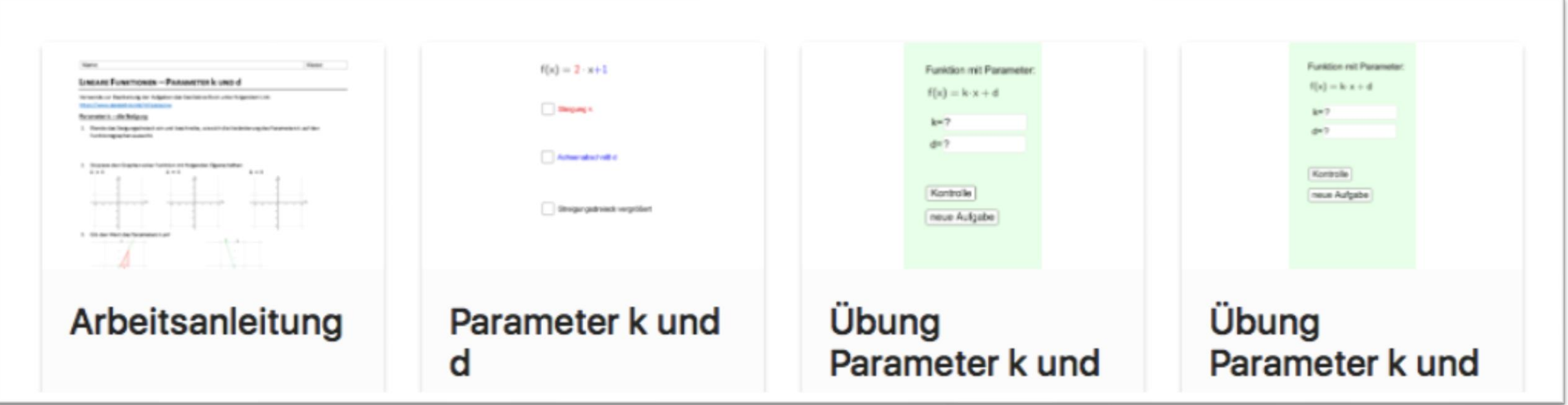

#### Videos

<https://www.youtube.com/watch?v=R9k2lKIKxBQ>

- ๏ Einsatzmöglichkeiten
	- ๏ gemeinsam im Unterricht schauen
	- ๏ als Hausübung um Inhalte zu Erarbeiten (flipped classroom)
	- ๏ zur Wiederholung
- $\rightarrow$  viele digitale Kompetenzen sind notwendig

Vorteile bei der Verwendung von Videos

- ๏ Lerngeschwindigkeit kann angepasst werden Schüler können Notizen machen oder Teile überspringen  $\rightarrow$  Individualisierung möglich
- ๏ verschiedene Lerntypen werden angesprochen
- ๏ Möglichkeit der Wiederholung, Verpasstes kann leicht nachgeholt werden
- ๏ ortsunabhängig
- $\odot$  Verantwortung für das eigene Tun  $\rightarrow$  Schüler/innen

Nachteile bei der Verwendung von Videos

- **☉** Schüler/innen bekommen nur eine "Art" der Erklärung
- ๏ Lehrer/in kann nicht so rasch auf die Fragen der Schüler/innen eingehen
- ๏ Überforderung durch zu viel Eigenverantwortung möglich
- ๏ großer Vorbereitungsaufwand

Arten von Videos

- ๏ Video-Tutorials, Erklärvideos
- ๏ Videos zu Motivationszwecken, z. B.
	- ๏ *gesungene* Mathematik Dorfuchs
	- ๏ Geschichte der Mathematik, etwa <https://www.youtube.com/watch?v=bJSV4POU4L4>
	- ๏ Powtoon-Videos

Arten von Videos

- ๏ Video-Tutorials, Erklärvideos
- ๏ Videos zu Motivationszwecken
- ๏ Screencasts

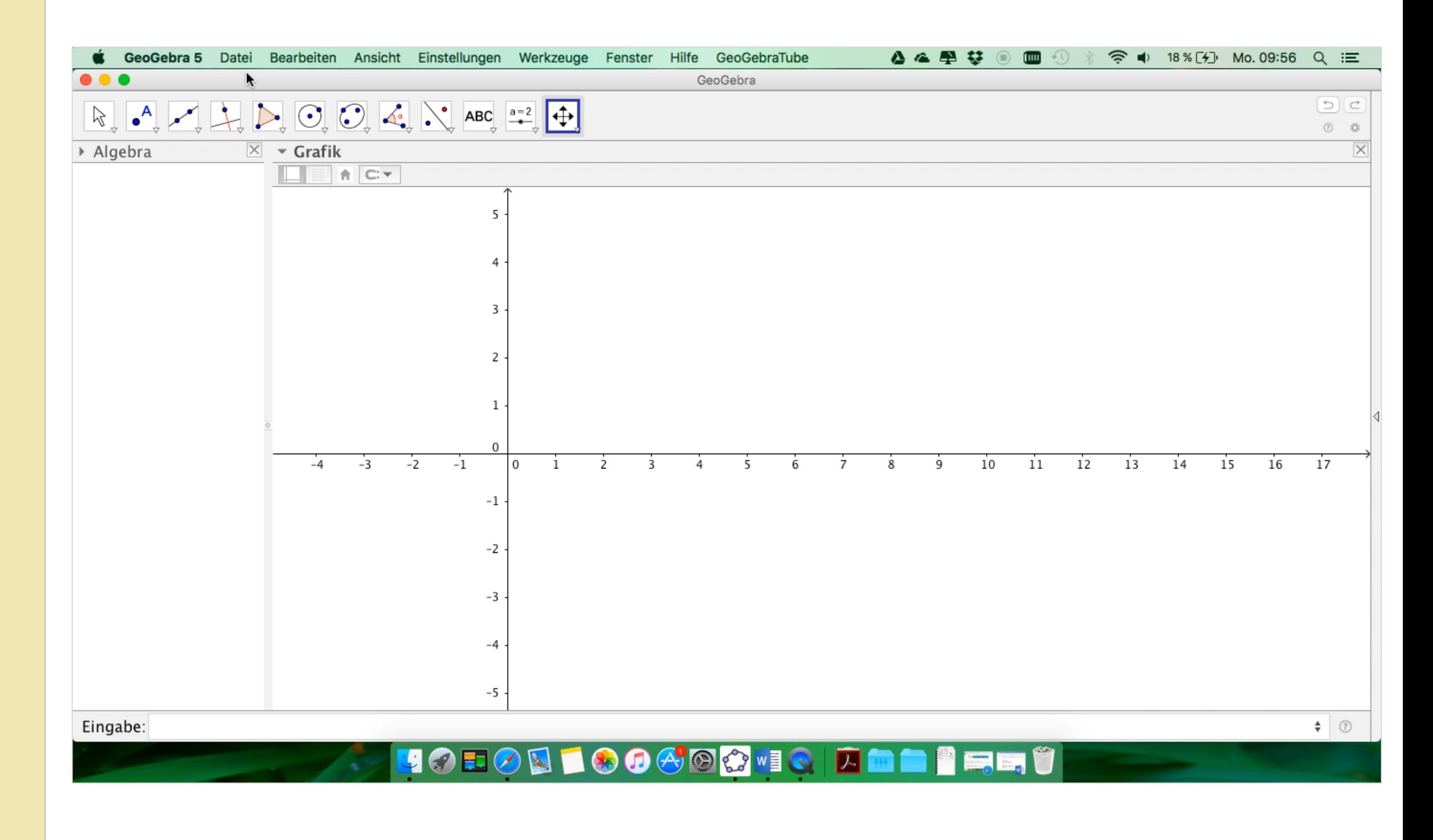

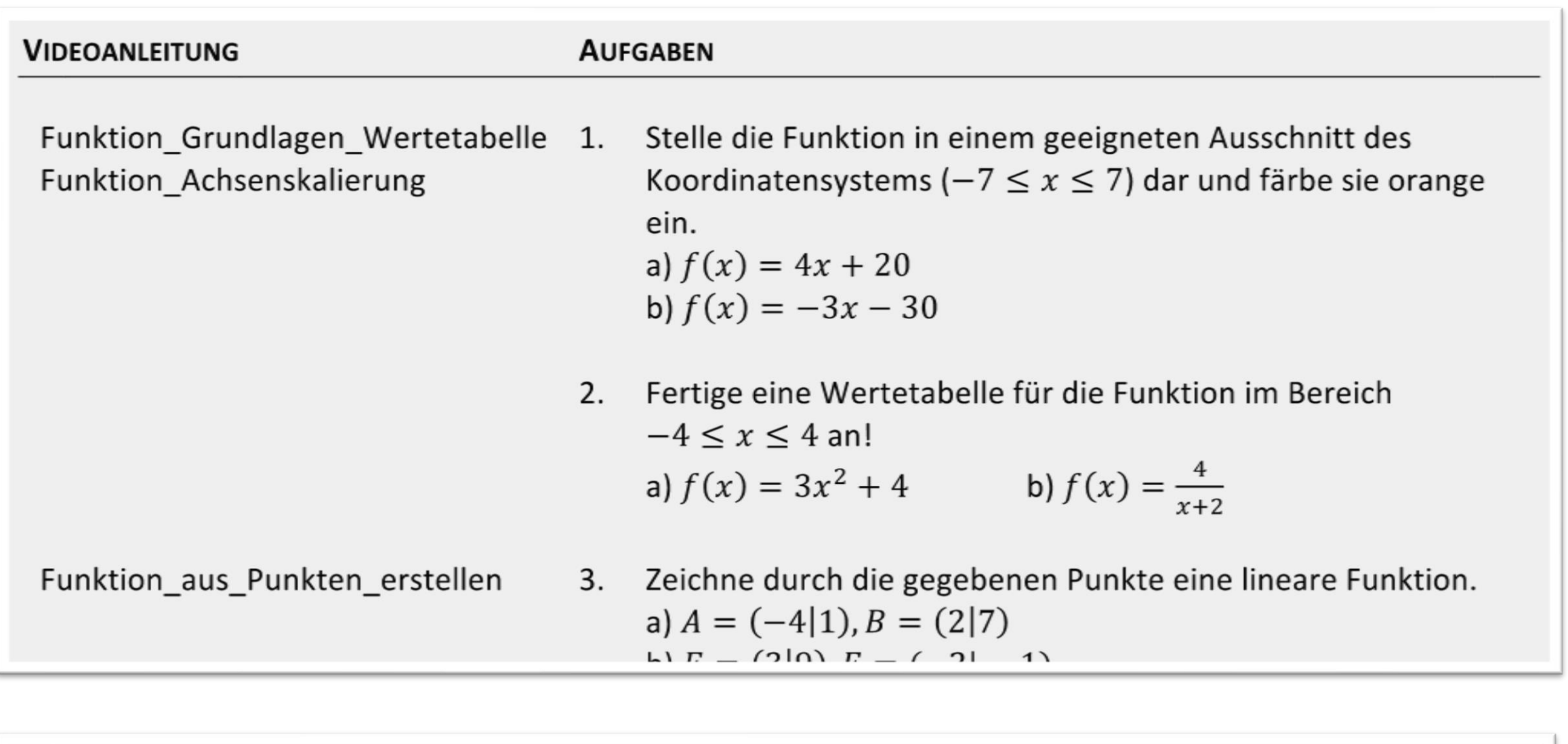

#### Zusatzaufgabe

Funktion\_Parameter

Stelle die Funktion f dar, verwende für den Parameter jeweils 6. einen Schieberegler! a)  $f(x) = 2x + a$ b)  $f(x) = 4(x + b)^2$ c)  $f(x) = ax + b$ 

#### Arten von Videos

- ๏ Video-Tutorials, Erklärvideos
- ๏ Videos zu Motivationszwecken
- ๏ Screencasts
- ๏ Stop-Motion-Videos

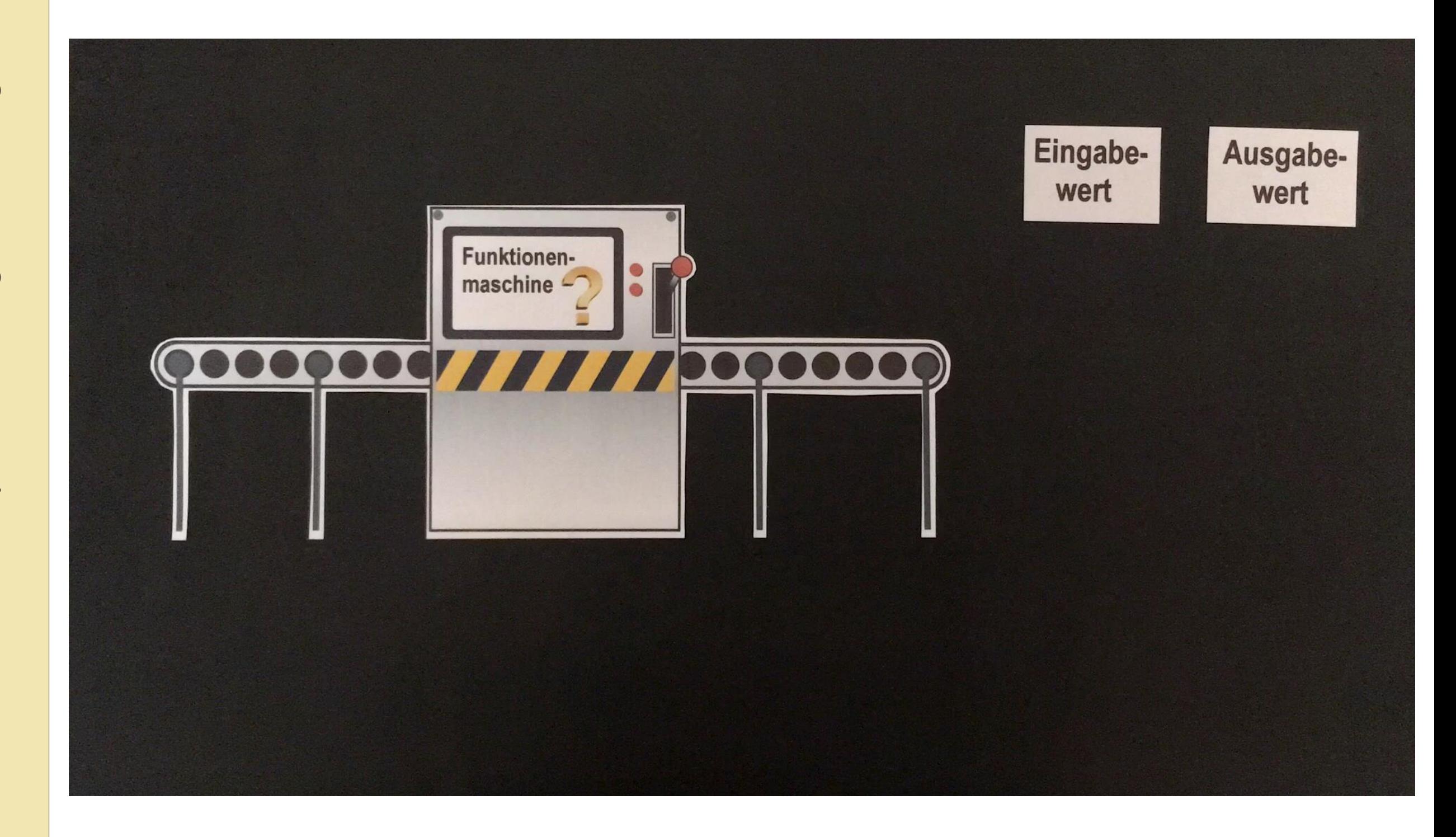

#### Medienerfahrung reflektieren

1. Gesellschaftliche Aspekte der Digitalisierung 1. Gesellschaftliche Aspekte der Digitalisierung

#### ๏ Auswahl digitaler Medien

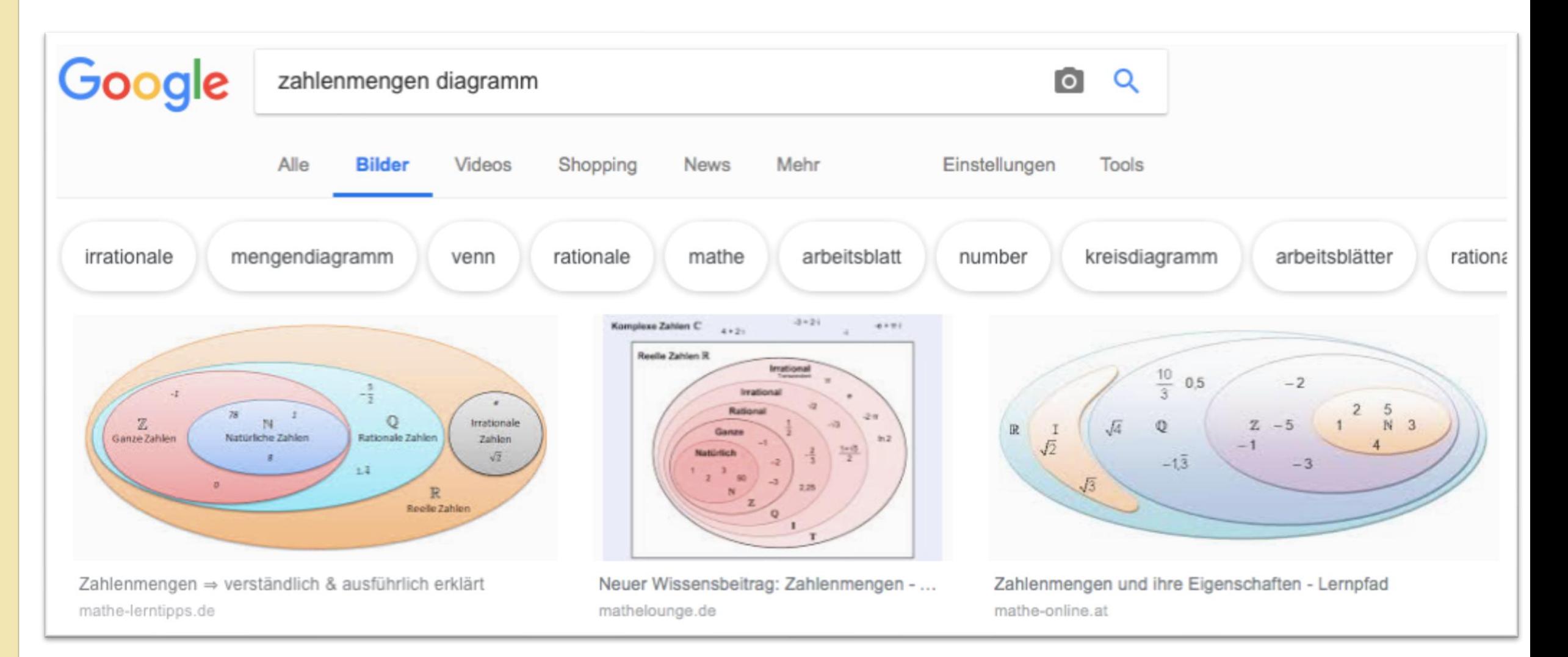

#### Medienerfahrung reflektieren

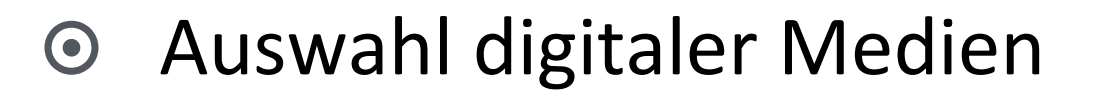

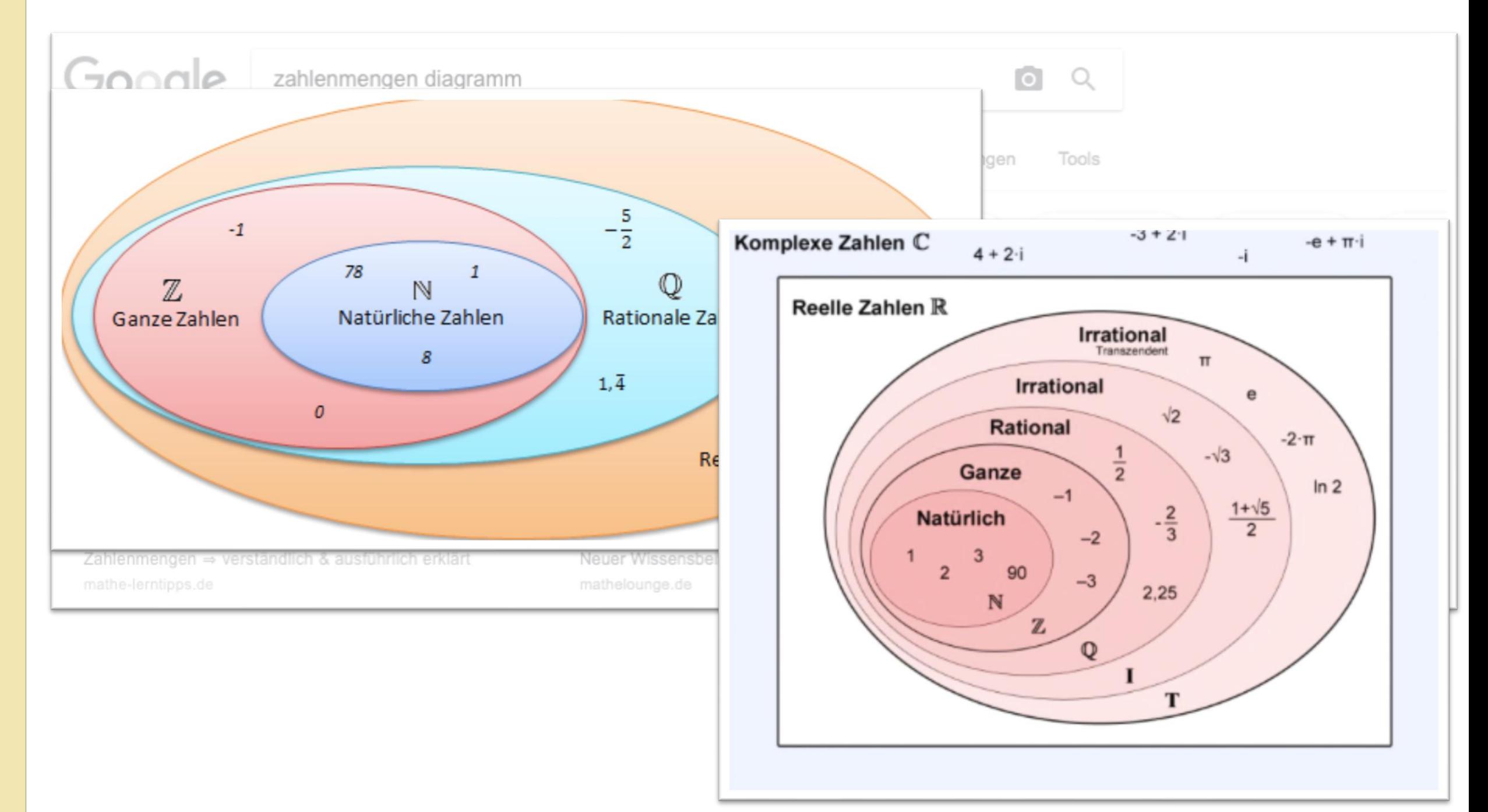

### Lehrplan DGB

#### ๏ Suchen und Finden

zielgerichtete Suche nach Informationen, Daten und digitalen Inhalten

- ๏ Vergleichen und Bewerten Glaubwürdigkeit und Verlässlichkeit von Quellen bewerten, Reflektieren klischeehafter Darstellungen
- ๏ Organisieren

Informationen speichern, Ordnerstrukturen

๏ Teilen

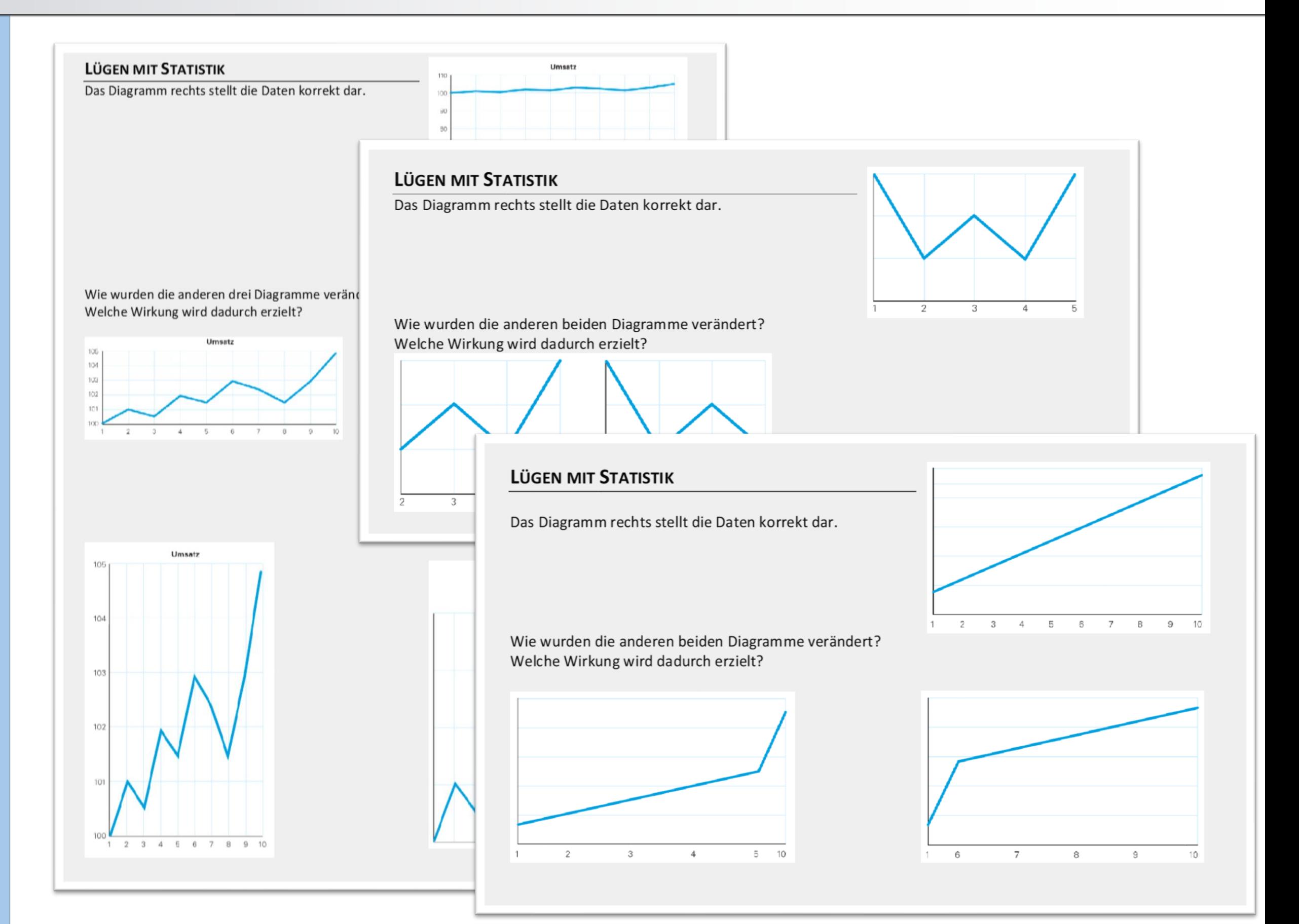

Manipulationsmöglichkeiten:

- ๏ Eine Skala beginnt nicht bei null.
- ๏ Ein Teil der Skala wird ausgelassen.
- ๏ Eine Skala wird in sehr großen oder sehr kleinen Abständen beschriftet.
- ๏ Eine Skala wird in unregelmäßigen Abständen beschriftet.

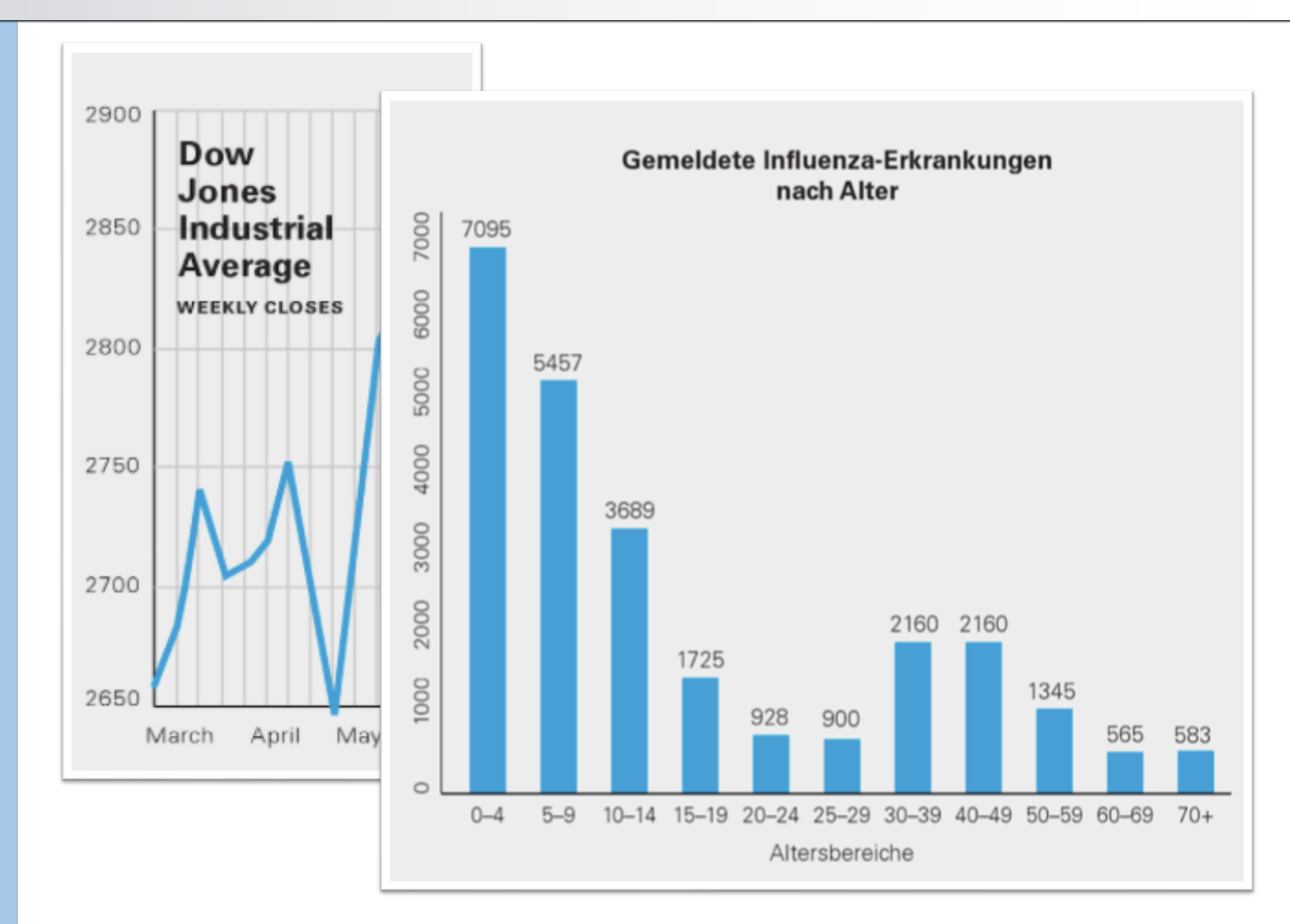

Erstelle ein Diagramm, welches die positive / negative Einstellung gegenüber dem Schulbuffet unterstreicht.

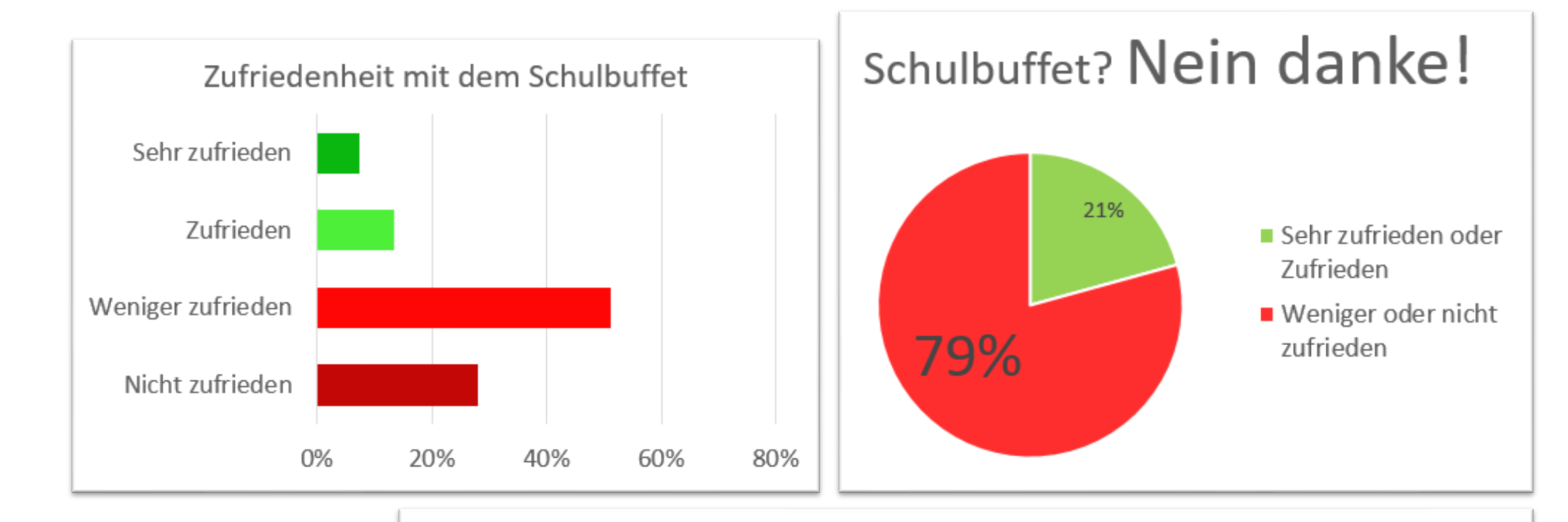

6 von 82 Personen stimmen der folgenden Aussage zu:

Mit dem Schulbuffet bin ich sehr zufrieden!

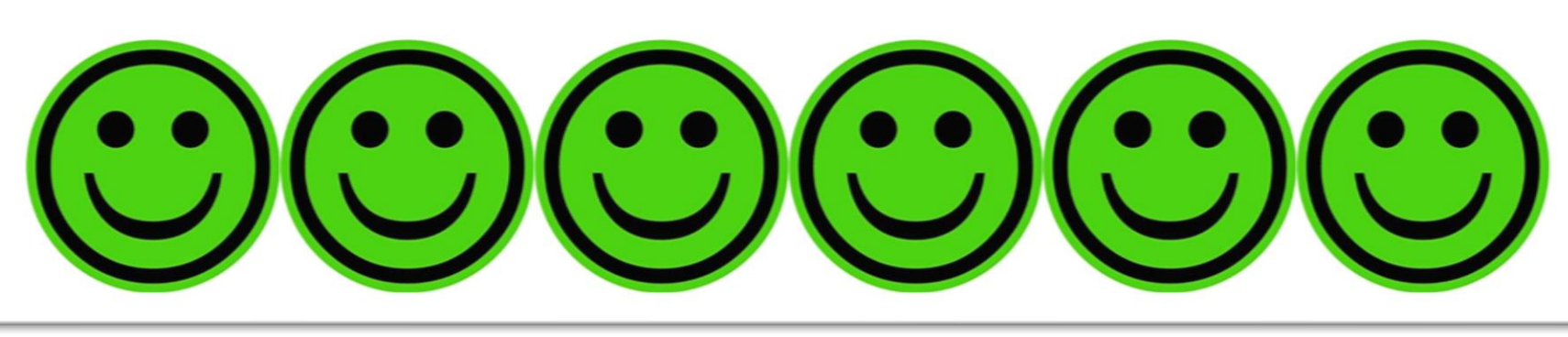

Rechercheauftrag: Suche in Zeitungen oder im Internet nach Diagrammen, mit denen versucht wurde einen falschen Eindruck zu erzielen. **OMV-Aktie** Bringe sie in die Schule mit **Börse Wien** und präsentiere deine Überlegungen vor der Klasse.

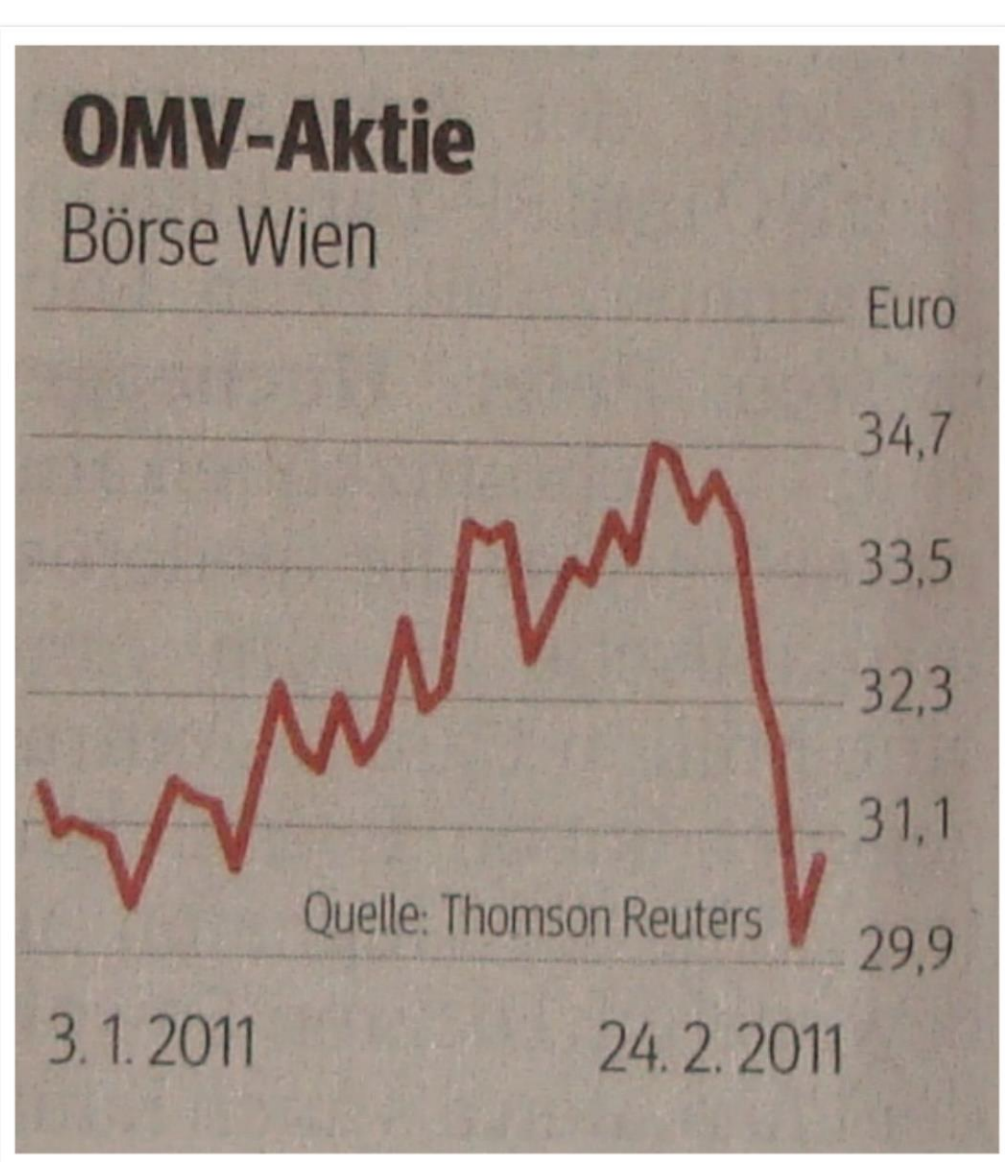

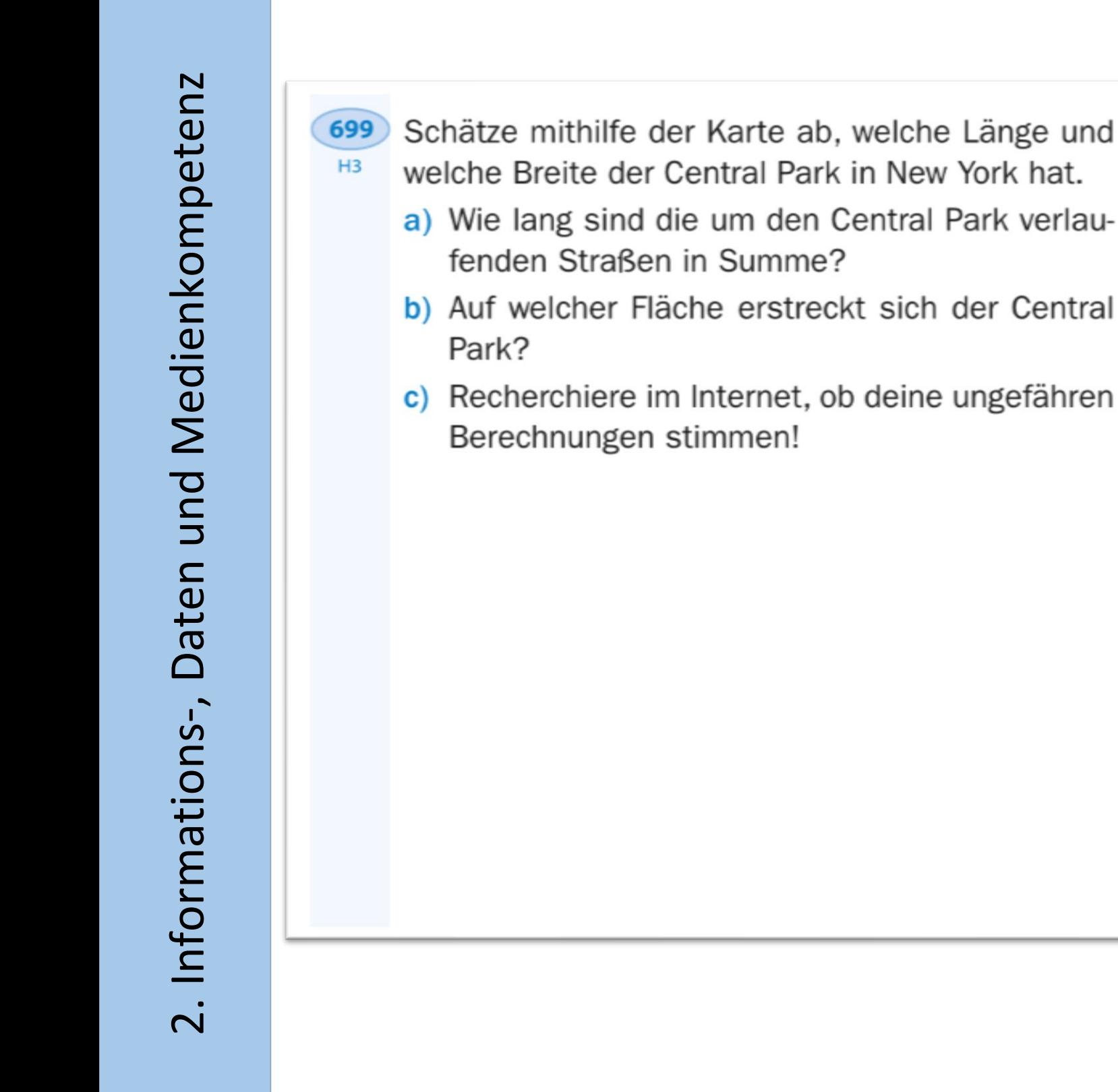

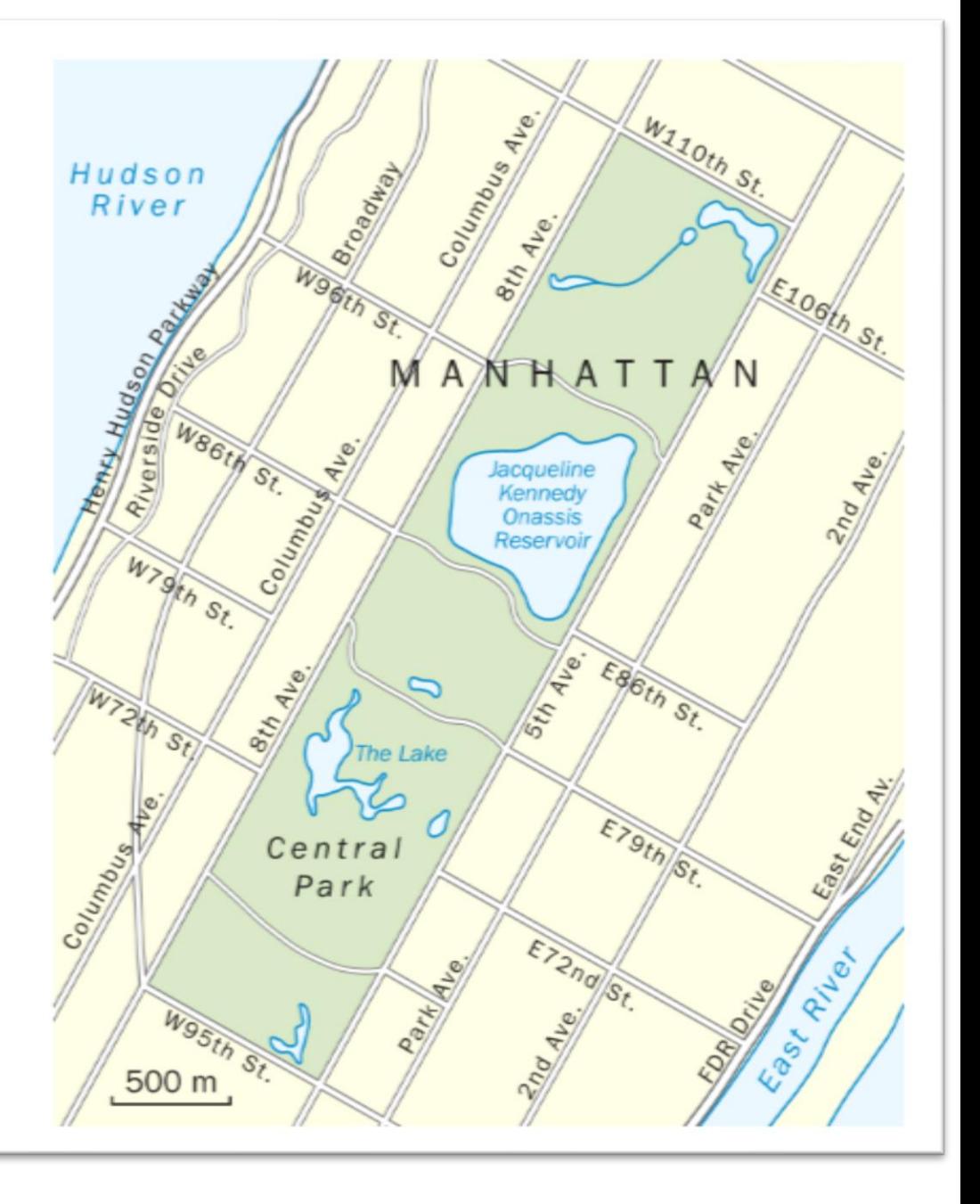

#### aus: Dorfmayr et al. 2015. Thema Mathematik 1. S. 136

Mithilfe der Abbildung rechts kann der Satz von Pythagoras beweisen werden.

Schaue dir das Video zum Satz des Pythagoras von Dorfuchs auf YouTube an und übertrage den Beweis in dein Heft!

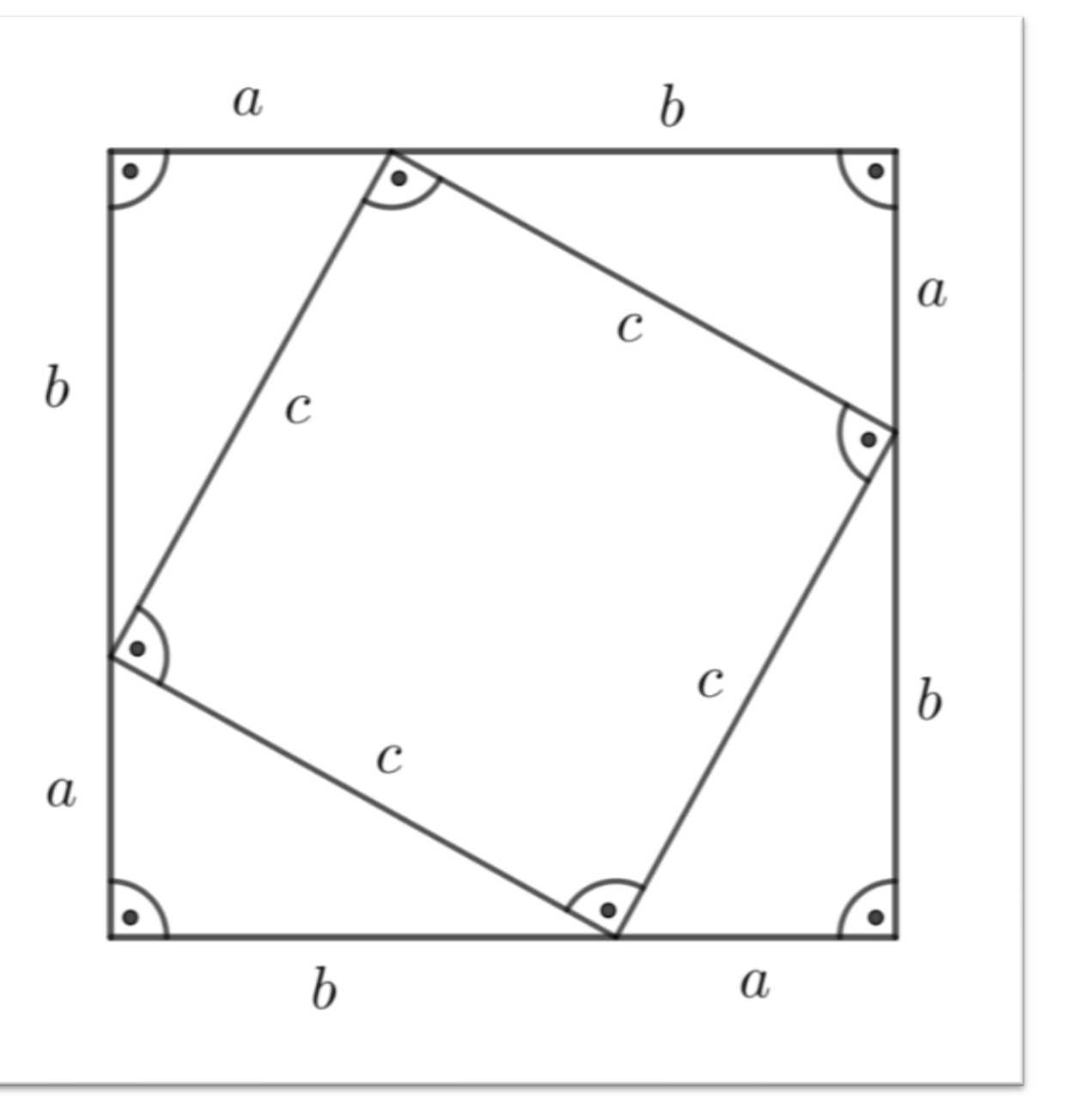

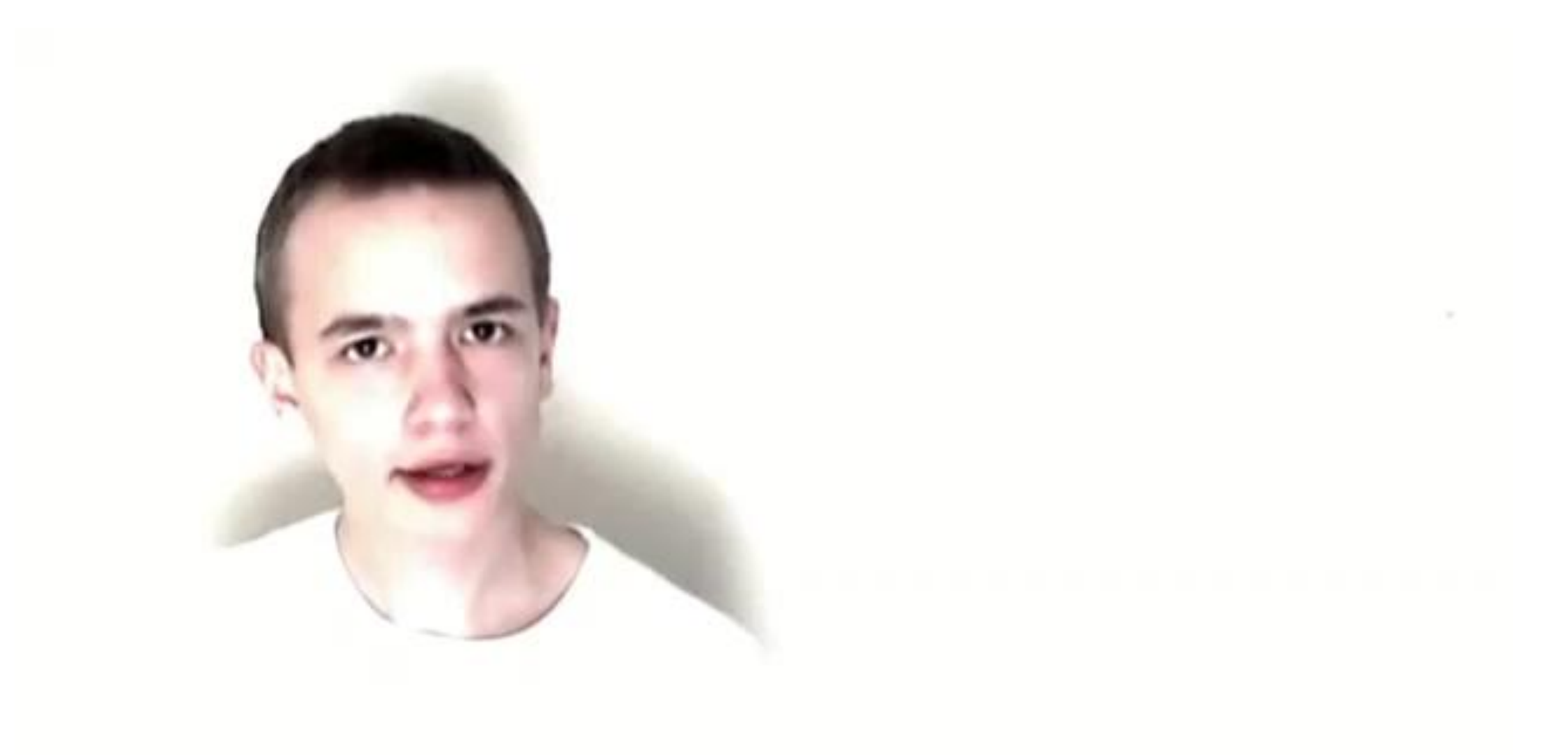

Planung einer 40-minütigen Unterrichtssequenz zum Thema...

#### ... das Parallelogramm

#### PHASE 1

- Sammelt möglichst viele Informationen über eure Figur und haltet □ eure Erkenntnisse schriftlich fest:
	- 1) Wie sieht ein Parallelogramm überhaupt aus? Erstellt eine Skizze!
	- 2) Wie würdet ihr einer Klassenkollegin erklären, was ein Parallelogramm ist, wenn ihr keinen Zettel und keinen Stift bei der Hand habt? Formuliert einen ganzen Satz!
	- 3) Wie würdet ihr eurer Mathematiklehrerin erklären, was ein Parallelogramm ist? Recherchiert im Internet, wenn ihr unsicher seid!
	- 4) Findet mindestens drei Eigenschaften, die das Parallelogramm hat und schreibt sie auf: Gibt es gleich lange Seiten? Wie liegen die Seiten zueinander? Gibt es gleich große Winkel? Gibt es Symmetrieachsen?
- Kontrolliert eure Informationen mithilfe des Schulbuches! П
- Bearbeitet die Aufgabe 822 aus dem Schulbuch! □

ACHTUNG: Jedes Gruppenmitglied muss das Parallelogramm zeichnen.

#### Lehrplan DGB

- ๏ Grundlagen des Betriebssystems
- ๏ Textverarbeitung
- ๏ Präsentationssoftware Gestaltung von Präsentationen
- ๏ Tabellenkalkulation

Aufbau einer Tabelle, Formatierung, Berechnungen mit Tabellenkalkulationen durchführen, Diagramme erstellen

#### Textverarbeitung

Alles klar? Das war nämlich erst der Anfang ...

#### IHR WERDET EURE MITSCHÜLERINNEN UND MITSCHÜLER UNTERRICHTEN!

#### PHASE 2

Erstellt ein Arbeitsblatt für eure Klassenkolleginnen und -kollegen mithilfe von Microsoft-Word:

Was braucht euer Arbeitsblatt auf jeden Fall?

- Überschrift П.
- Figur inkl. richtiger Beschriftung (Diagonalen und Höhen werden nicht eingezeichnet!)
- Definition (Ein Parallelogramm ist ein Viereck, bei dem  $\ldots$
- □ Auflistung der Eigenschaften verwendet dazu nicht nur Sätze, sondern auch mathematische Symbolsprache!
- □ Aufgaben, die von den anderen gelöst werden können (z. B. Lückentext, Wahr/falsch-Aufgaben, Aufgaben zum Ankreuzen, ...)

Speichert das Word-Dokument im Laufwerk unter:

ZILL  $\rightarrow$  Mathematik 2B  $\rightarrow$  Vierecke  $\rightarrow$  Parallelogramm

#### **Rechnen mit Excel**

Aufgabe 1. Berechne die Ergebnisse!

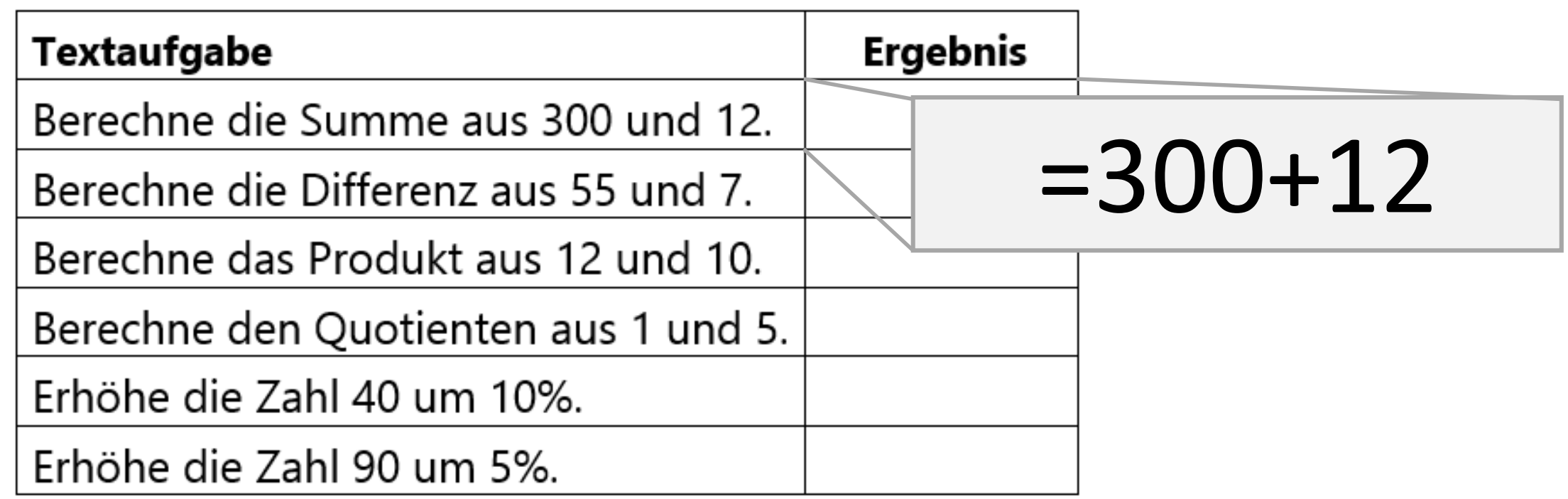

#### **Rechnen mit Excel**

Aufgabe 2. Vervollständige die Tabelle!

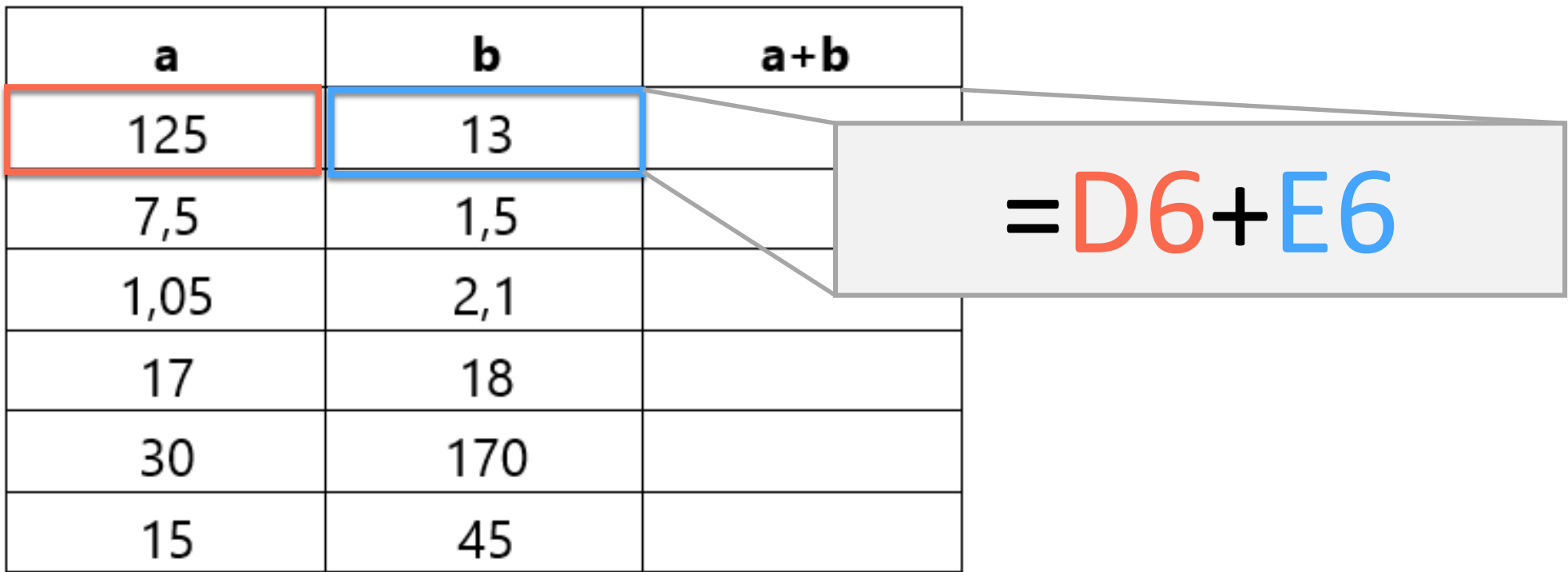

Aufgabe 1. Ein Kapital in der Höhe von 100€ wächst jedes Jahr um 3%. Berechne, wie hoch das Kapital nach einem Jahr bzw. nach 2, 3, 4, 5 ... Jahren ist.

a) Wir bezeichnen das Guthaben nach  $n$  Jahren mit  $K_n$ . Ergänze!

$$
K_2 = \underline{\hspace{1cm}} \in
$$

$$
K_{10} = \underline{\qquad \qquad } \in
$$

- **b)** Gib an, wie lange es dauert, bis das Kapital auf 150€ angewachsen ist!
- c) Gib an, wie lange es dauert, bis sich das Kapital verdoppelt hat!

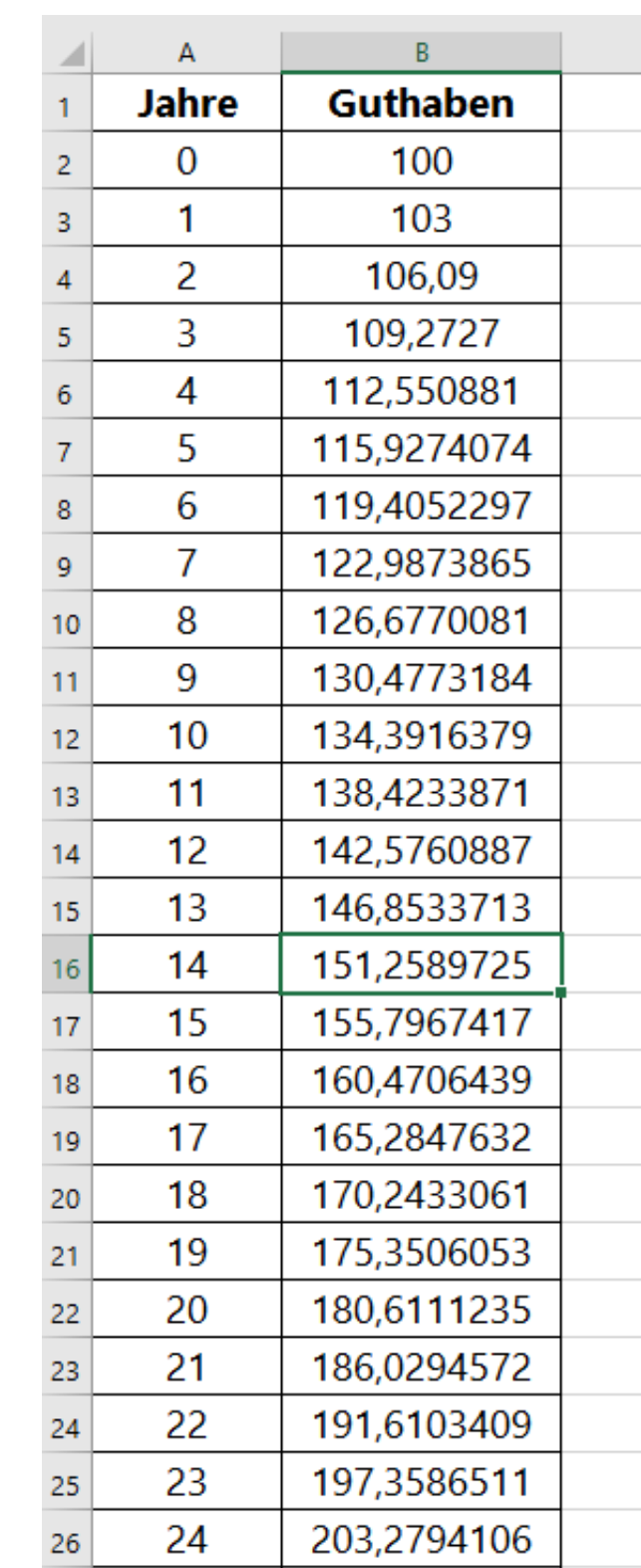

#### Lehrplan DGB

- ๏ Digitale Medien rezipieren
- ๏ Digitale Medien produzieren digitale Technologien nutzen, digitale Medien gestalten
- ๏ Inhalte weiterentwickeln Informationen aktualisieren, verbessern und aufbereiten

# Digitale Medien produzieren

Schülerinnen und Schüler erstellen selbst Videos zu bereits gelernten Inhalten.

Aufgabenstellung: Erstelle ein Erklärvideo zu deinem Thema.

#### Ablauf:

- 1. Verteilung der Themen an die einzelnen Gruppen.
- 2. Die Gruppen erstellen detaillierte Storyboards.
- 3. Die Storyboards werden mit der Lehrperson durchbesprochen.
- 4. Die Gruppen drehen die Videos.
- 5. Videos werden gemeinsam im Unterricht geschaut.
- 6. Videos werden allen zur Verfügung gestellt.

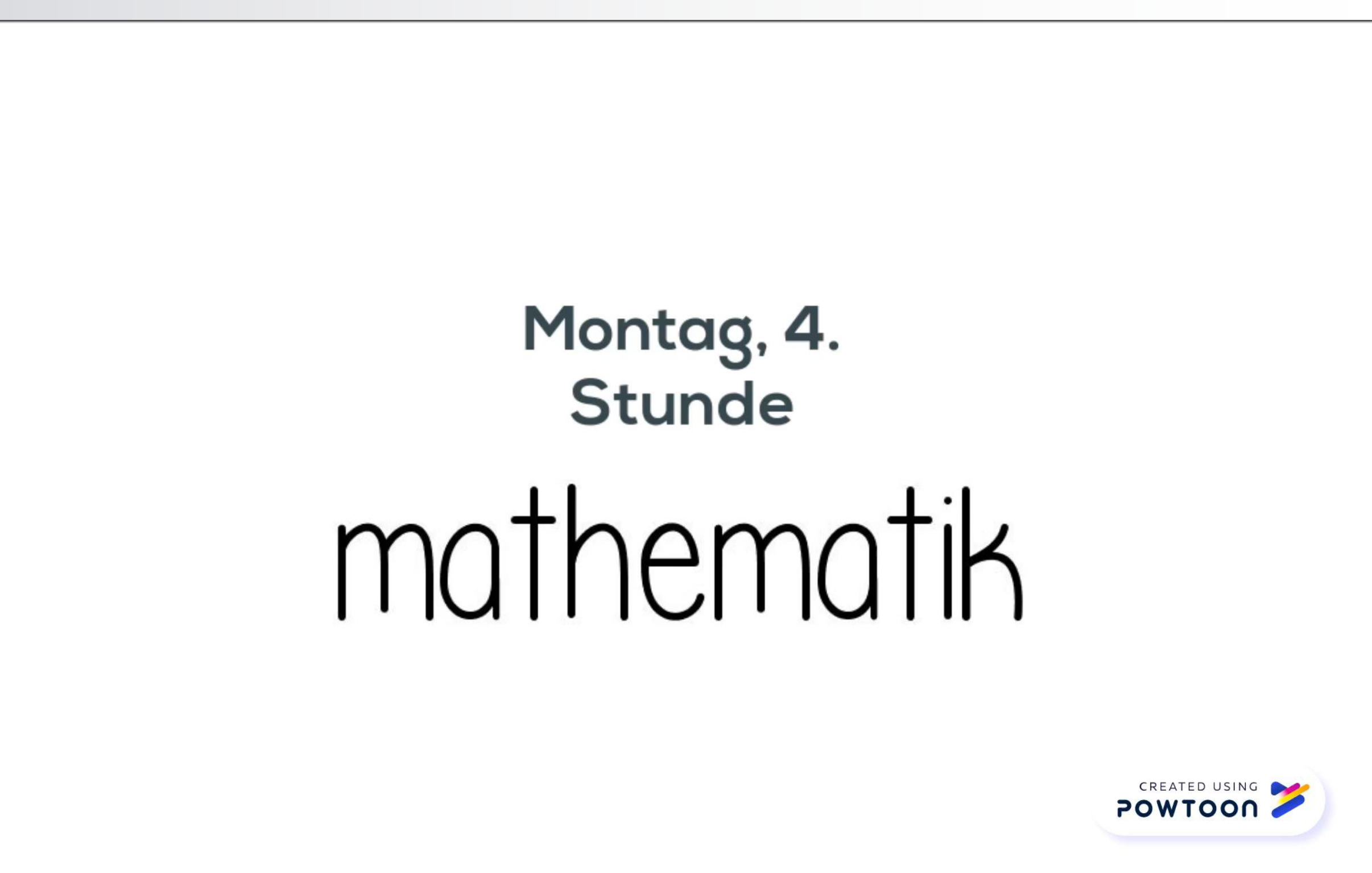

# Digitale Medien produzieren

Vorteile bei der Verwendung von Kahoot

- ๏ Benutzerfreundlichkeit
- ๏ kein Download einer App notwendig
- ๏ Motivation

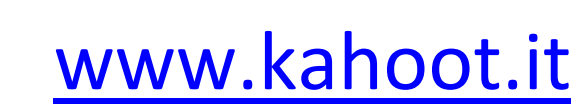

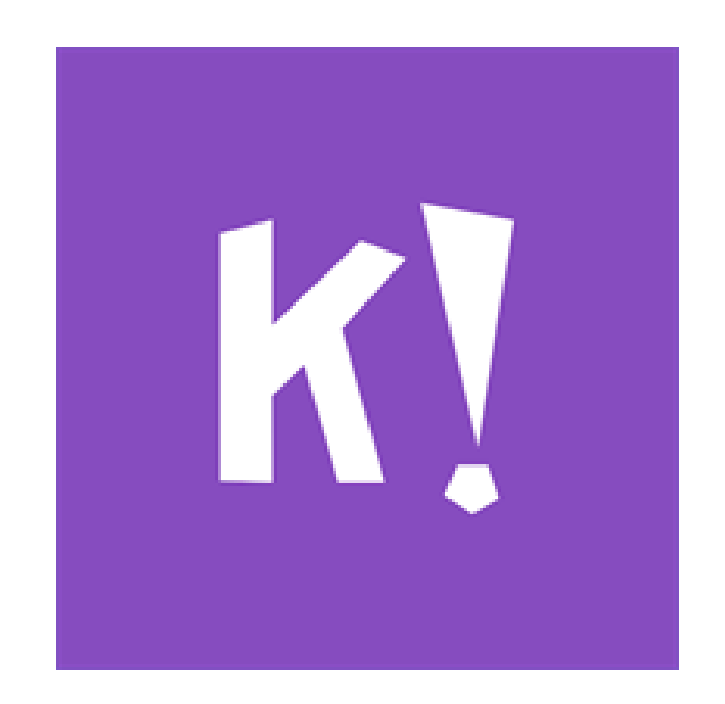

#### Lehrplan DGB

5. Digitale Kommunikation und Social Media 5. Digitale Kommunikation und Social Media

6. Sicherheit

7. Technische Problemlösung 7. Technische Problemlösung

In diesen Bereichen finden sich keine Anknüpfungspunkte im Mathematik unterricht.

#### Lehrplan DGB

- ๏ Mit Algorithmen arbeiten Abläufe beschreiben, Codierung, eindeutige Handlungsanweisungen nachvollziehen und formulieren
- ๏ Kreative Nutzung von Programmiersprachen Erstellen einfacher Programme bzw. Webanwendungen, unterschiedliche Programmiersprachen kennen

๏ Schriftliche Rechenverfahren

Dezimalzahlen subtrahieren

- stellwertrichtig untereinanderschreiben Komma unter Komma
- Ergänzen fehlender Nullen
- zuerst die kleinsten Einheiten subtrahieren

๏ Hilfestellungen zum Lösen von Textaufgaben

- 1. Lesen Lies den Text langsam mehrmals durch. Markiere Schlüsselwörter und schreibe eine Kurzangabe: geg.: Was ist gegeben? ges.: Was ist gesucht?
- 2. Planen Plane deinen Lösungsweg Welche Rechenschritte brauchst du? Schreibe die Rechnungen auf.
- 3. Lösen Löse die Rechnungen. Schreibe eine Antwort! Kontrolliere ob du alle Fragen beantwortet hast!

#### ๏ Konstruktionsanleitungen nachvollziehen

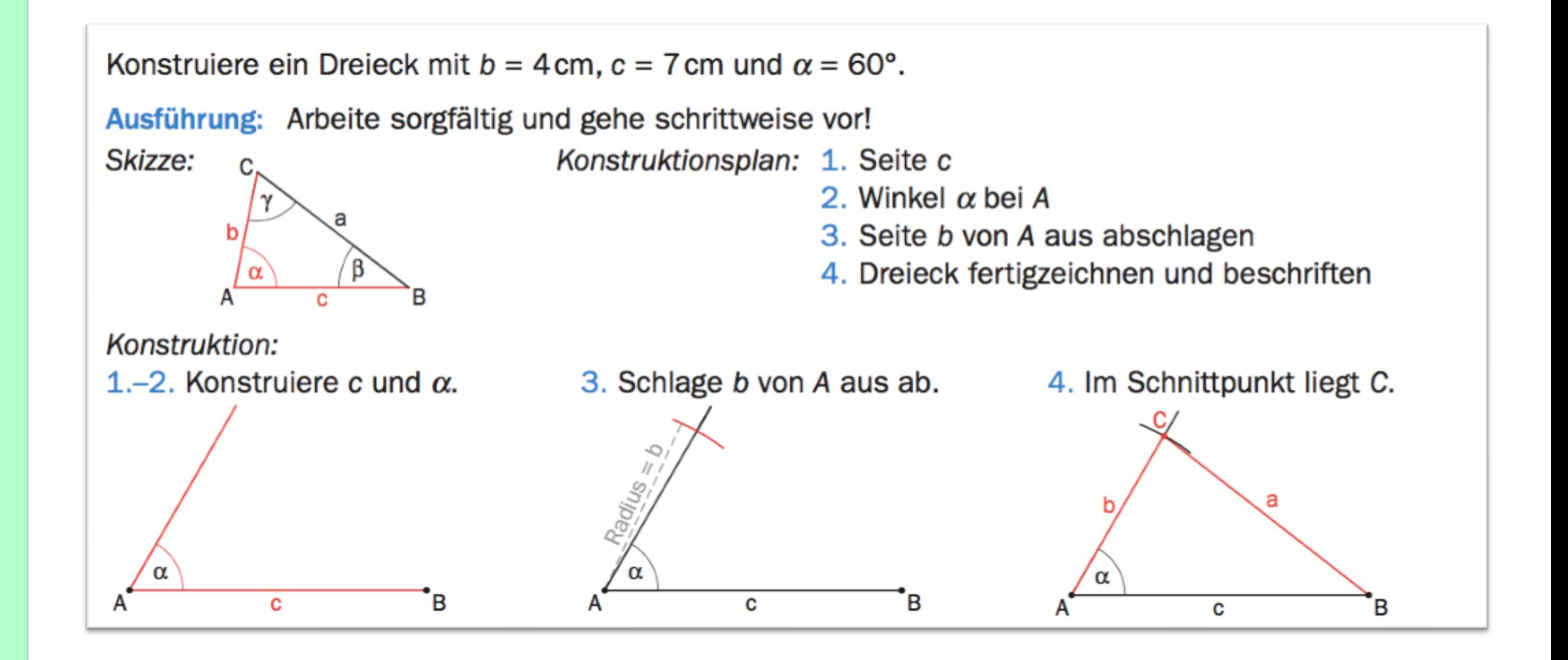

- ๏ Konstruktionsanleitungen erstellen
	- z.B. Konstruktionsplan grafisch in Filmstreifen darstellen

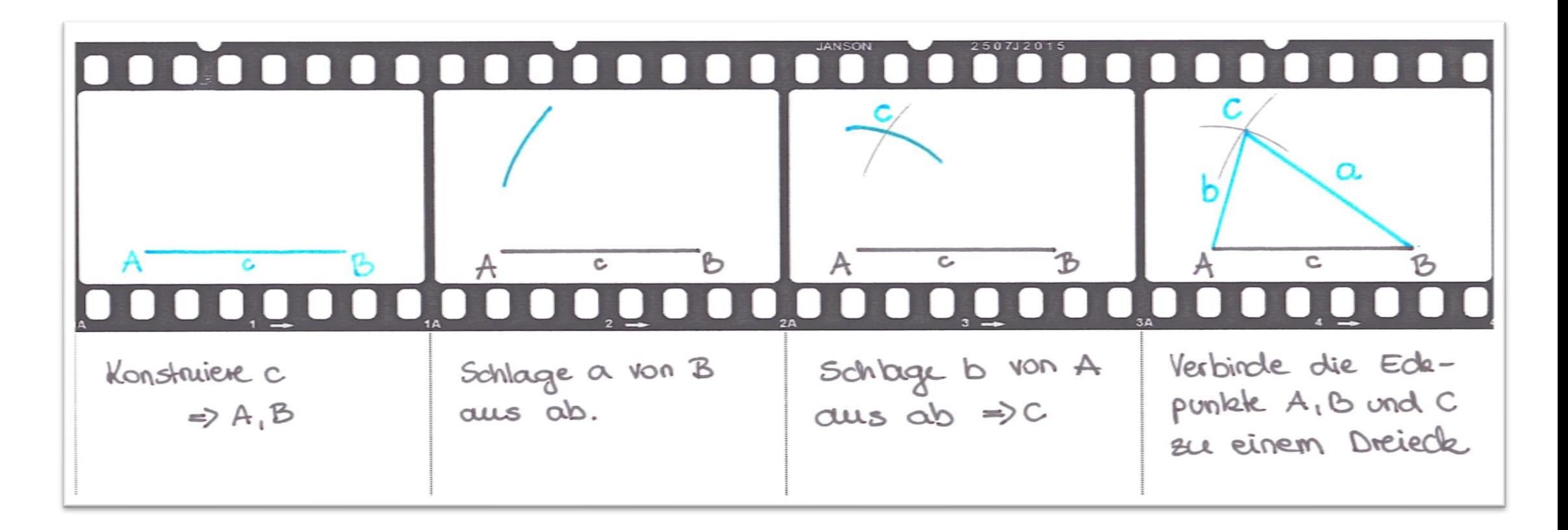

#### ๏ Entscheidungen mit Flussdiagrammen veranschaulichen

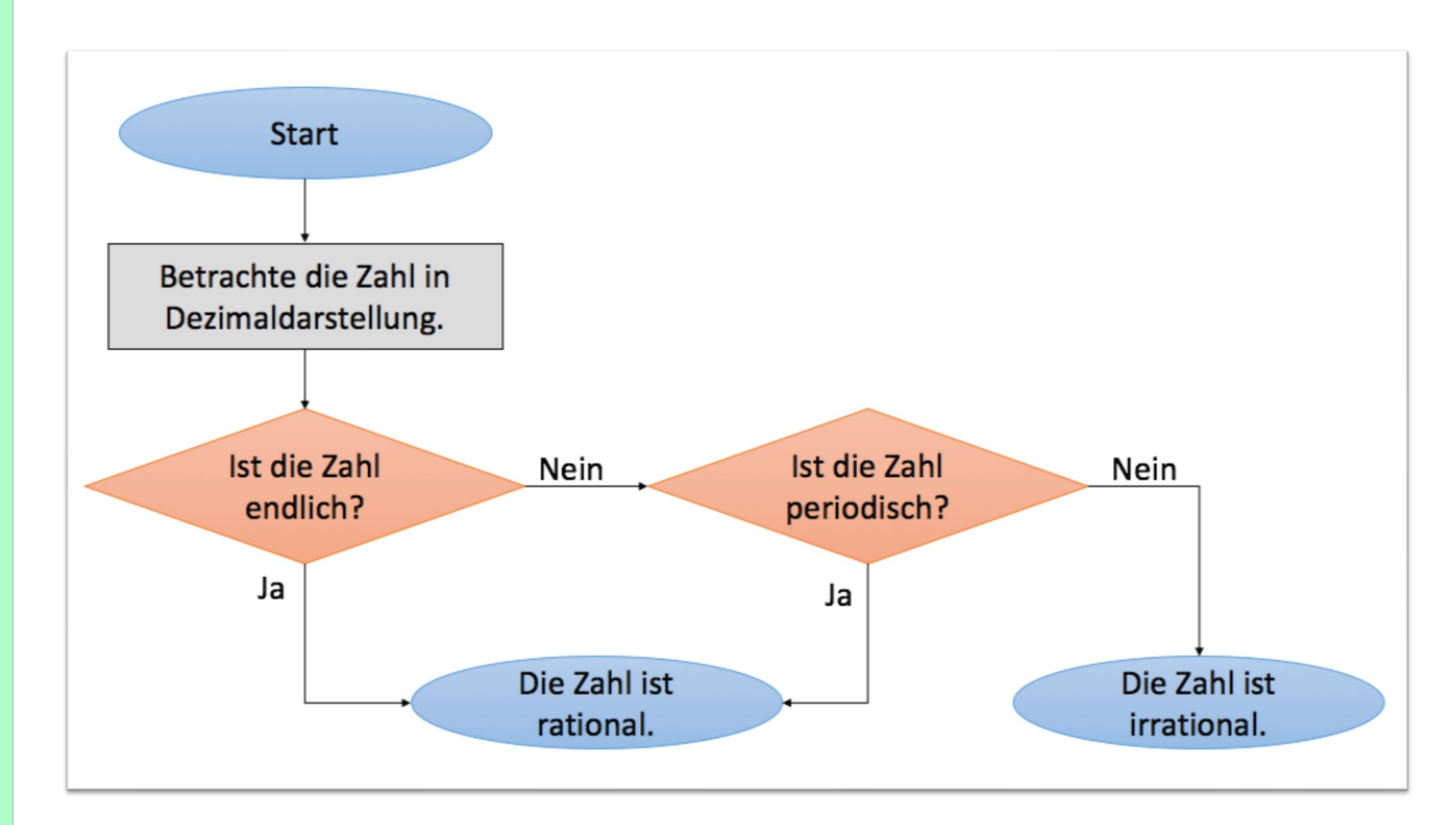

๏ Algorithmen vergleichen / bewerten

I: 
$$
2x + y = 4
$$
  
II:  $y = x + 5$ 

Mit welchem Lösungsverfahren würdest du dieses Gleichungssystem lösen? Begründe deine Entscheidung!

Vergleicht das Eliminations- und Substitutionsverfahren. Diskutiert, für welche Gleichungssysteme ihr welches Lösungsverfahren anwenden würdet. Begründet eure Antwort anhand konkreter Beispiele und fasst eure Diskussionsergebnisse zusammen.

Suchen und Finden Vergleichen und Bewerten Organisieren Textverarbeitung Präsentationssoftware Tabellenkalkulation Mit Algorithmen Digitalisierung im arbeiten Digitale Medien produzieren Alltag

# Danke für Ihre Aufmerksamkeit

# Tipps und Tricks für Anwender

# Erstellen von Videos

- ๏ Handy / Tablet
- ๏ Bildschirmaufnahme am Laptop z.B. mit Quick Time Player für Mac [https://screencast-o-matic.com](https://screencast-o-matic.com/) für Windows

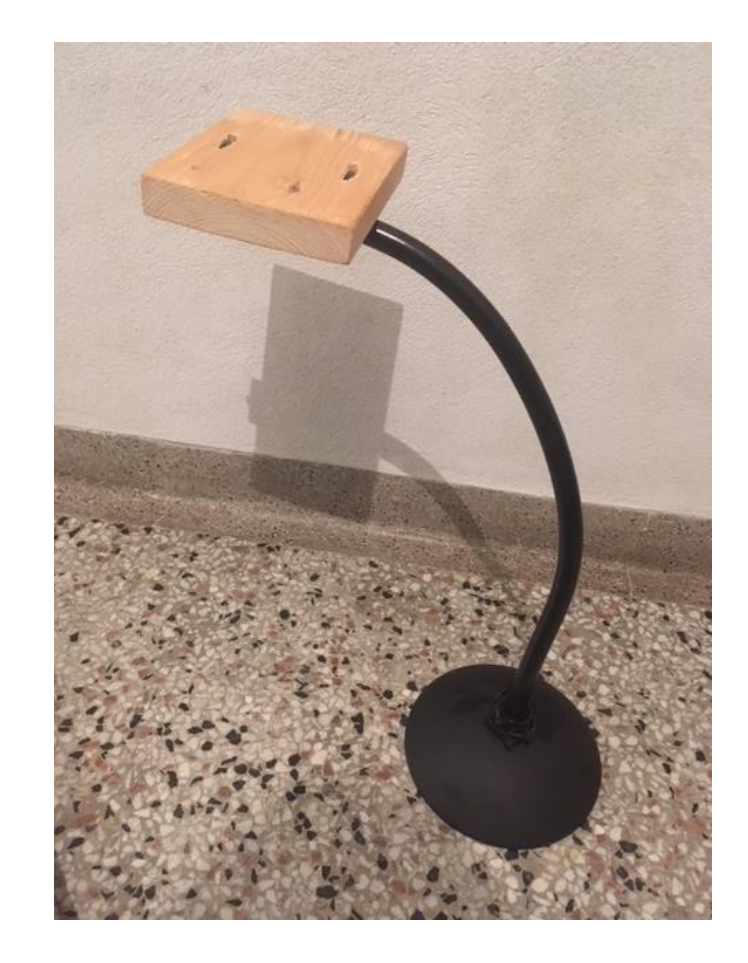

- ๏ [www.powtoon.com](http://www.powtoon.com/)
- ๏ App: Stop Motion Studio für iPhone und Android
- ๏ Kahoot.it
- ๏ An kleinen Fehlern nicht verzweifeln!